NETWORK ADMINISTRATOR

# DATA COMMUNICATIONS

DPS 7 Network Administrative Supplement

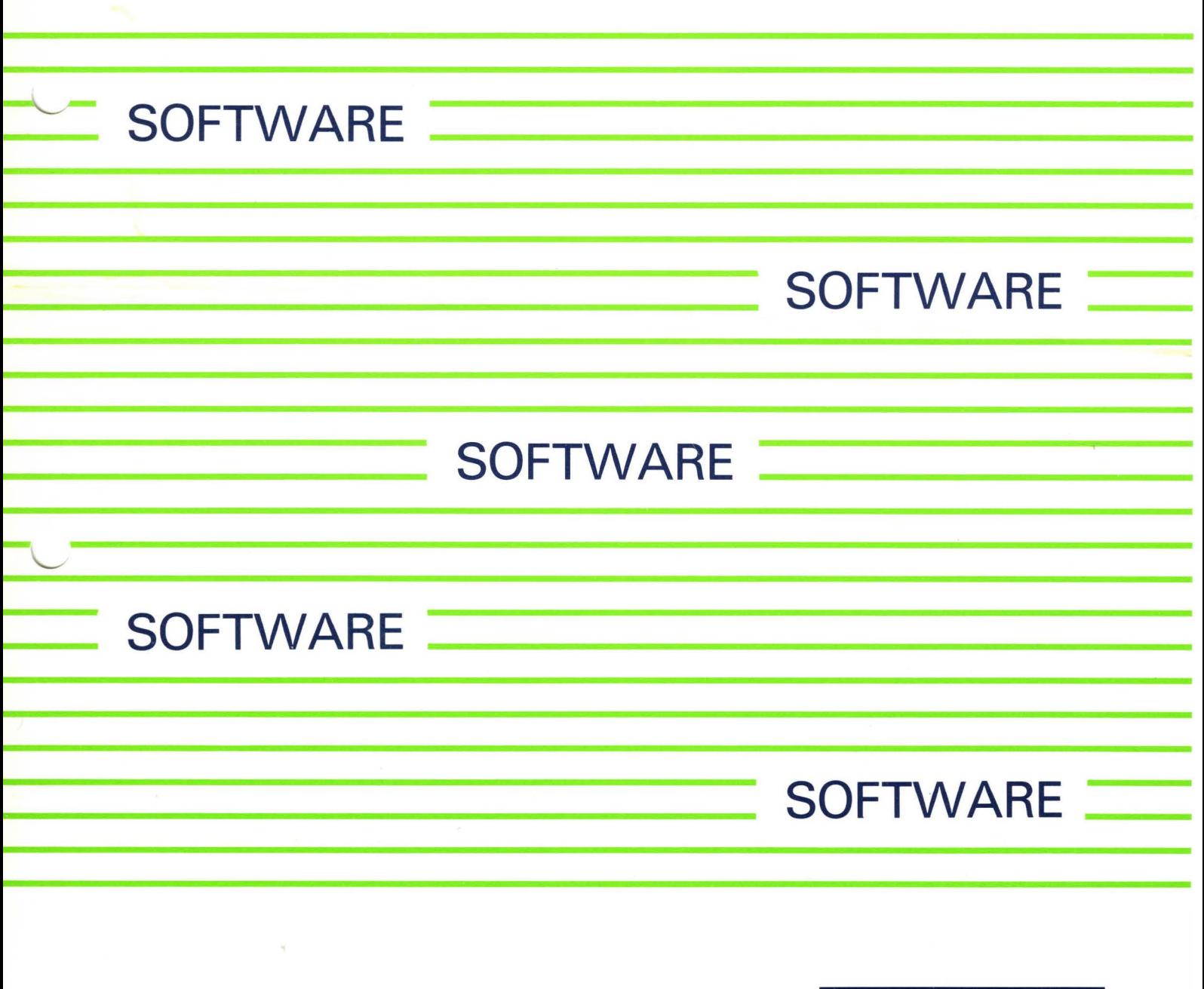

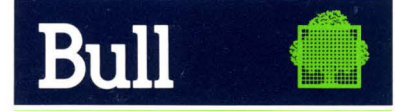

47 A2 06UC REV1

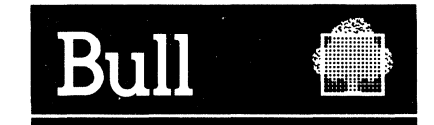

# DATA COMMUNICATIONS GCOS<sub>7</sub>

DPS 7 Network Administrative Supplement

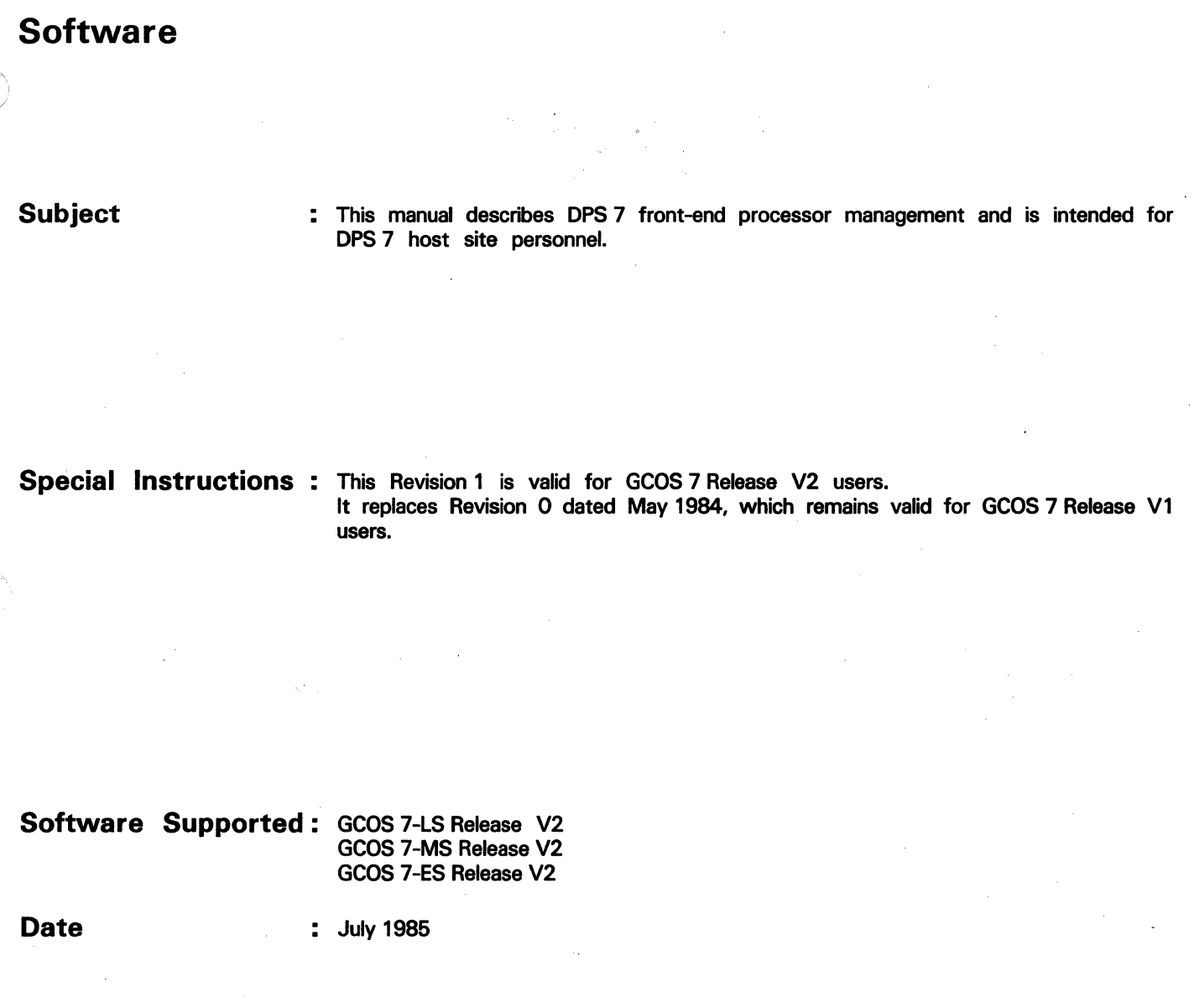

BULL  $\sim$   $\sim$ / CEDOC - CELOG BP 110 Pare lndustriel d'lncarville 27100 VAL DE REUIL - FRANCE 47 A2 06UC REV1

#### © Cll HONEYWELL BULL 1986 06pot 16gal 3ème trimestre 1985

Printed in France

Suggestions and criticisms concerning the form, content, and presentation of this manual are invited. A form is provided at the end of this manual for this purpose.

This document is issued for information purposes only. It does not involve CII-HB's responsibility in case of damage resulting from its implementation. Corrections or modifications will be made without prior notice and brought to the knowledge of subscribers by appropriate updatings.

#### PREFACE

This manual describes DPS7 front-end processor management, and is intended for all DPS7 host site personnel responsible for front-end processor operations, either locally or remotely.

Section I provides a brief introduction to the manual, giving details of the various publications referred to during the text.

Section II describes the principal elements of front-end processor management; namely, general file management as well as the three major FEP functions SYSGEN, Load and DUMP.

Section III gives a more detailed treatment of the various system files used during FEP operations.

Section IV deals with the DSA Administrative Storage Facility (i.e., ASF), and provides examples of both test loading and routine remote loading of an FEP, as well as the card syntax applicable to commands in the Scenario File. The ASF Function is associated with Distributed System Access & Control (i.e., DSAC) which is the subject of a separate manual. For further details of the ASF Function, the reader should therefore refer to the DSAC User Guide.

Suggestions and criticisms concerning the form, content and purpose of this manual, are invited. A Technical Publications Remarks. Form is included at the end of the manual for this purpose.

Each section of this document is structured according to the heading hierarchy shown below, each heading indicating the relative level of the text which follows it:

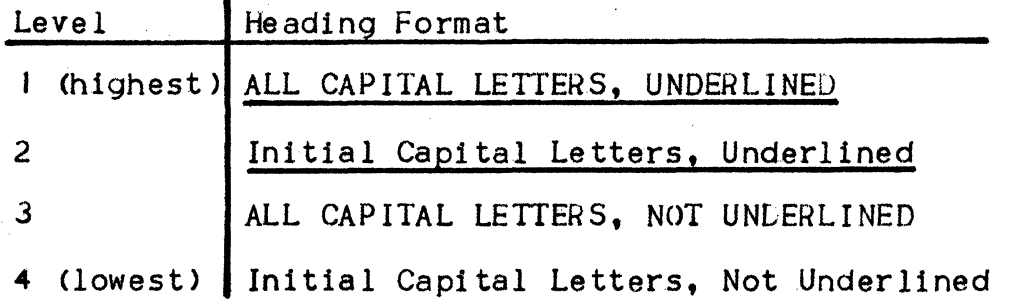

i 11

 $\mathcal{L}^{\text{c}}_{\text{c}}$  $\mathcal{L}^{\text{max}}(\mathcal{L}^{\text{max}})$  $\label{eq:2.1} \frac{1}{\sqrt{2}}\left(\frac{1}{\sqrt{2}}\right)^{2} \left(\frac{1}{\sqrt{2}}\right)^{2} \left(\frac{1}{\sqrt{2}}\right)^{2}$ 

## **CONTENTS**

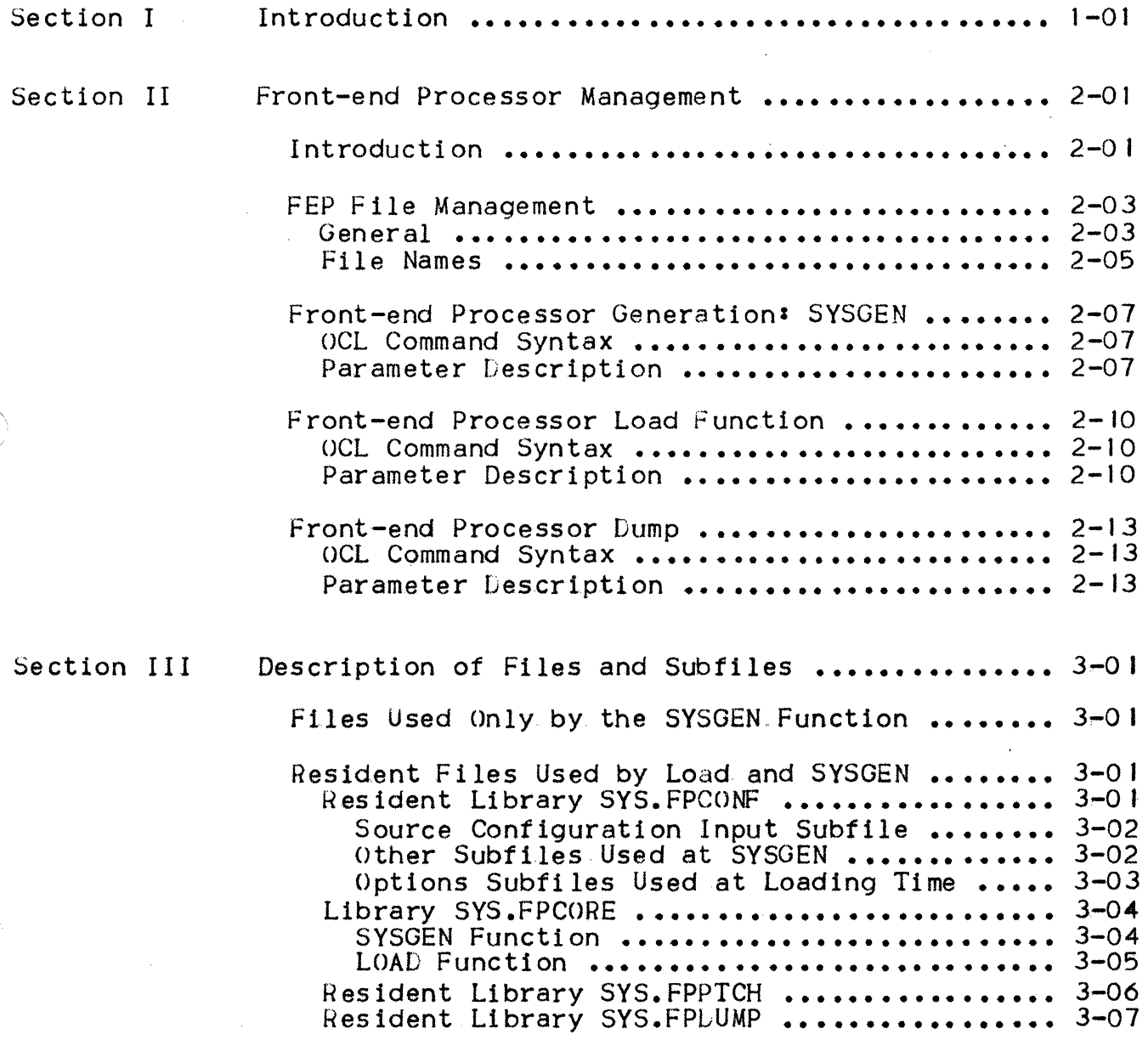

Section IV

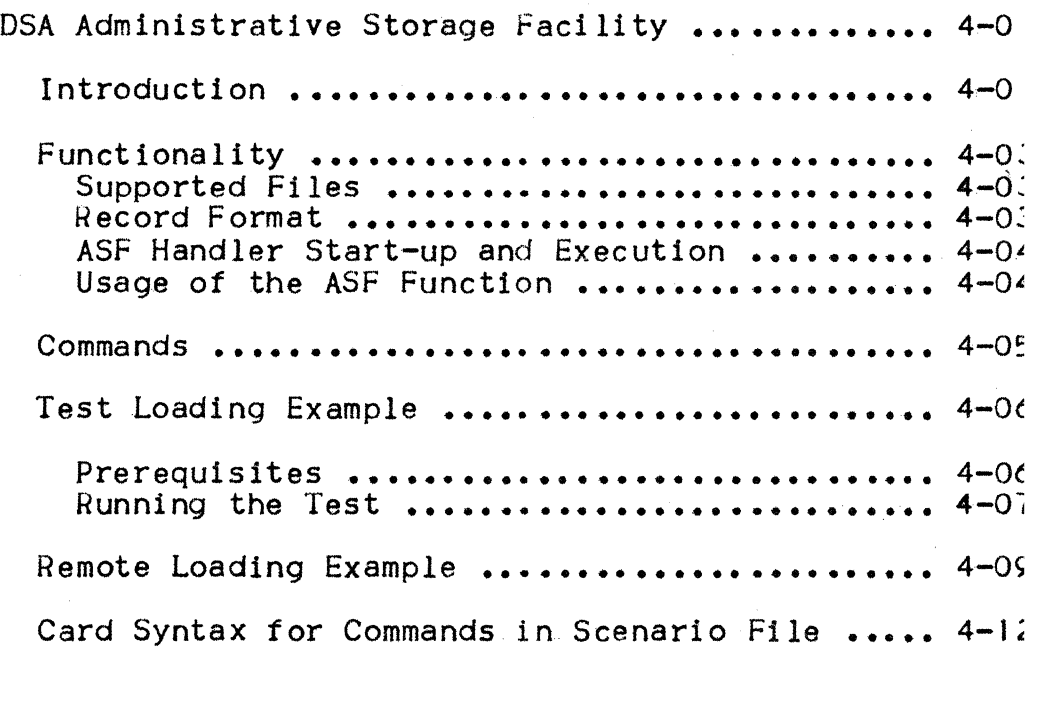

Appendix A GCOS System Files for DN7100 Support ............ A-01

#### SECTION I

#### INTRODUCTION

1his manual complements the following manuals, which describe DPS7 communications and networking, and the relevant associated elements•

47A2 OIUC Communications Overview 47A2 02UC Network Generation User Guide 47A2 02US System Installation and Updating Manual 47A2 04UC Terminal Operations User Guide 47A2 05UC Network Control Terminal Operations User Guide 47A2 JOUC Network Administration Utilities User Guide

In addition, the reader's attention is drawn particularly to the following new manual, to which reference should be made for information covered formerly in Section 4 of Revision O of the present manual, as well as for further details of the Distributed System Access & Control function associated with the DSA standard ASF function covered in the present Section IV:

47A2 15UC DSAC User Guide

For further explanations of DSA and DATANET operations, the following manuals should be consulted:

15A2 8023 DN7100 System Operation Manual (for DNS B2) 39A2 9799 DN7100 System Operations (for DNS C) 15A2 8024 LN7100 System Generation (for DNS B2) 39A2 9807 DN7lOO System Generation (for DNS C> 39A2 8849 Network Administration Guide 39A4 9726 DSA Documentation Directory.

The objective of this manual is specifically to describe:

- LPS7 front-end processor management, from an administrative point<br>of view:
	- Generation
	- Loading
	- Dump.

DPS 7 support for the DSA standard ASF function.

All references to GCOS presuppose the operating system running on the user's DPS7; i.e., GCOS7.

 $\label{eq:2.1} \mathcal{E}^{(2)} = \mathcal{E}^{(2)} = \math$  $\sim$   $\sim$ 

a kalendari dan bertangan kecamatan dari di sebagai dan bertangan dan bertangan dan bertangan bertangan dari d<br>Sebagai dan bertangan dan bertangan dan bertangan dan bertangan dan bertangan dan bertangan dan bertangan dan

 $\label{eq:1} \mathcal{S} = \{ \mathcal{S} \mid \mathcal{S} \in \mathcal{S} \}$ 

 $\mathcal{L}^{\text{max}}(\mathcal{C})$  , where  $\mathcal{C}$ 

. The second constraints of the second constraint  $\mathbb{R}^n$  , we can also assume that  $\mathbb{R}^n$  $\label{eq:2.1} \frac{1}{\sqrt{2\pi}}\int_{0}^{\infty}\frac{1}{\sqrt{2\pi}}\int_{0}^{\infty}\frac{1}{\sqrt{2\pi}}\int_{0}^{\infty}\frac{1}{\sqrt{2\pi}}\int_{0}^{\infty}\frac{1}{\sqrt{2\pi}}\int_{0}^{\infty}\frac{1}{\sqrt{2\pi}}\int_{0}^{\infty}\frac{1}{\sqrt{2\pi}}\int_{0}^{\infty}\frac{1}{\sqrt{2\pi}}\int_{0}^{\infty}\frac{1}{\sqrt{2\pi}}\int_{0}^{\infty}\frac{1}{\sqrt{2\pi}}\int_{0}^{\infty}\$  $\label{eq:2.1} \mathcal{L}(\mathcal{L}^{\mathcal{L}}_{\mathcal{L}}(\mathcal{L}^{\mathcal{L}}_{\mathcal{L}})) = \mathcal{L}(\mathcal{L}^{\mathcal{L}}_{\mathcal{L}}(\mathcal{L}^{\mathcal{L}}_{\mathcal{L}})) = \mathcal{L}(\mathcal{L}^{\mathcal{L}}_{\mathcal{L}}(\mathcal{L}^{\mathcal{L}}_{\mathcal{L}})) = \mathcal{L}(\mathcal{L}^{\mathcal{L}}_{\mathcal{L}}(\mathcal{L}^{\mathcal{L}}_{\mathcal{L}}))$ 

 $\label{eq:2.1} \mathcal{L}=\frac{1}{2}\sum_{i=1}^{n} \frac{1}{\mathcal{L}^{(i)}}\sum_{i=1}^{n} \frac{1}{\mathcal{L}^{(i)}}\sum_{i=1}^{n} \frac{1}{\mathcal{L}^{(i)}}\sum_{i=1}^{n} \frac{1}{\mathcal{L}^{(i)}}\sum_{i=1}^{n} \frac{1}{\mathcal{L}^{(i)}}\sum_{i=1}^{n} \frac{1}{\mathcal{L}^{(i)}}\sum_{i=1}^{n} \frac{1}{\mathcal{L}^{(i)}}\sum_{i=1}^{n} \frac{1}{\mathcal{L}^{(i$ 

 $\mathcal{L}^{\text{max}}_{\text{max}}$ 

 $\sim 10^6$ 

#### SECTION<sub>2</sub>

#### FRONT-END PRUCESSOR MANAGEMENT

#### INTROLUCTION

GCOS may support up to four Latanet front-end processors, managed through OCL commands via either the DPS7's system console or the network control terminal.

Principal functions include system generation (SYSGEN), loading and dumps of a specified front-end system. Two service jobs are launched automatically for each function required.

Firstly, ADM is responsible for system dialog via Cross-Network Protocol (CNP) as well as for interaction with the second job NASF, which provides file access facilities. Both jobs run in the scheduling class "S", with a high despatching priority in order to meet time constraints imposed on the PSI (i.e., Peripheral Standard Interface) dialog. For this reason, the user is strongly recommended to preinitialize the NASF load module, with "PLM H\_NASF". During operation, the high despatching priority is reduced once the "critical period" has been completed.

There are as many occurrences of ADM and NASF jobs as there are concurrent executions of· load, dump, and SYSGEN functions.

The transport function, launched through the ST command, is performed by another service job, FNPS (Front-end Network Processing System).<br>There are as many occurrences of FNPS as there are active FEPs.

GCOS does not support the DSA automatic load function, at initialization or power-up of the FEP Latanet. Before starting the telecommunications session with "ST", the operator must perform MTF to load or run SYSGEN.

The FEP's "resident" facility, for notifying "attention" events via a programmed link, should not therefore be used on the PSI between the DPS7 and the Latanet FEP.

Once transport has been launched by the OCL command ST, with an FEP already loaded by an explicit MTF, any FEP failures are handled automatically whenever possible. The necessary operations of dumping the FEP, reloading it, and relaunching transport, are all performed without any operator intervention. This continues until such time as the OCL command TT is given.

It should be noted that, if a failure occurs, any subfile arguments used with MTF commands are lost: the subsequent load operation is automatically performed according to the FEP's default configuration.

Normal and abnormal messages, associated with execution of ALM and NASF, are documented in the Network Control Terminal Operations manual.

Normal functioning of the FEP is checked each time an MTF (i.e., Modify Telecom Front-end) command is launched for loading, dump, or SYSGEN. The CNC configuration command FNP's parameters "NLOAL" and "RMTLOAD" are interpreted as follows:

- NLOAD specifies that the DPS7 concerned may not issue commands for Datanet loading, dump, or SYSGEN. If attempted, such commands will be rejected. This option is useful where a given Datanet is shared between two host systems, with only one of them having the right to modify the status of the FEP.
- RMTLOAD specifies that the DPS7 concerned is to initiate loading, dump, and SYSGEN on the Datanet, from the Latanet's own diskette.

These two keywords are mutually exclusive. If both of them are omitted from the CNC statement, however, these functions are performed using the relevant GCOS system libraries and subfiles.

#### FEP FILE MANAGEMENT

#### **General**

Certain system files and subfiles are required to be present for execution of LN7100 administrative functions. All these FEP files are created with the TAILOR function, which is covered in the System Installation and Updating manual. These files may be divided into two categories; i.e., those which, respectively:

- I) Must be resident
- 2) Do not necessarily have to be resident.

The following information is provided for each file concerned:

- File name
- The subfile concerned, together with details of its contents and permitted usage
- The network control command needed to activate the function which accesses the subfile in question.

The name of a subfile, denoted by the format  $*$ <fsys-name> $x^{\mu}$ , represents a concatenated subfile name, wheres

- "<fsys-name>" is the front-end system as declared with the FSYS command at network generation.
- "x" is an alphanumeric character which qualifies the subfile's contents.

FSYS is .a configuration language object which replaces the earlier NOLE object. Note that in GCOS7-V2, the CNC utility supports this NODE command originating from the configuration language applicable in previous releases.

A subfile name., depicted in the formats

- "<UPPER-CASE-STRING>", represents the real name that must be used
- 11 <lower-case-string><UPPER-CASE> <sup>11</sup> , represents a subfile name, with a maximum length of 16 characters, which is concatenated from:
	- A "free" part
	- A "fixed" part.

# Examples:

 $\ddot{\phantom{0}}$ 

 $\mathcal{A}^{\mathcal{A}}$ 

 $\overline{\phantom{a}}$ 

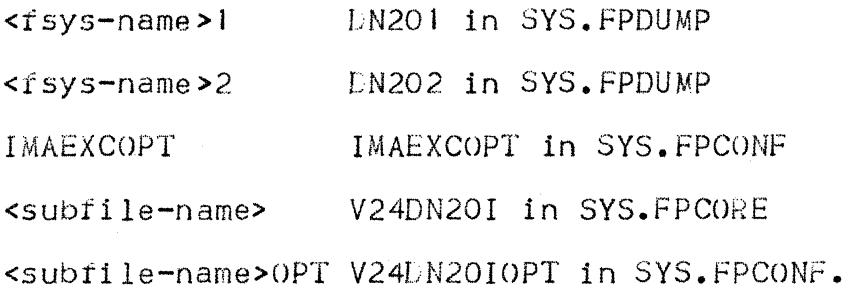

 $\sim$   $\sim$ 

 $\ddot{\phantom{0}}$ 

 $\hat{\boldsymbol{\beta}}$ 

 $\label{eq:2.1} \frac{1}{\left\| \mathcal{L} \right\|_{\mathcal{L}^1(\mathbb{R}^d)} \leq \frac{1}{\left\| \mathcal{L} \right\|_{\mathcal{L}^1(\mathbb{R}^d)}} \leq \frac{1}{\left\| \mathcal{L} \right\|_{\mathcal{L}^1(\mathbb{R}^d)}} \leq \frac{1}{\left\| \mathcal{L} \right\|_{\mathcal{L}^1(\mathbb{R}^d)}}.$ 

 $\mathcal{L}_{\text{max}}$  .

#### FILE NAMES

All files referenced by DATANET functions are interpreted in the GC0S environment as follows:

- The first four characters of the DATANET *tile's* name string are concatenated at the end of the "SYS.FP" string to form the corresponding GCOS file name
- The remainder of the DATANET file name is interpreted as the name of the subfile in the file concerned.

#### Examples:

- The PATCH1 function in the configuration command file;<br>"PATCH1 CONFPATCH1" is interpreted by GCOS as:
	- $\bullet$  Library SYS. FPCONF
	- Subfile PATCH! in this library.
- Tha ENL function in the configuration command file; "ENL -SAVE COREV24DN20I -START" is interpreted by GCOS as:
	- $\bullet$  Library SYS.FPCORE
	- Subfile V24LN20I in this library.
- The AF function in the configuration command file; "AF ADMI AFT ... -DIR TEST ..." is interpreted by GCOS as the library SYS.FPTEST, without any explicit subfile reference.

Figure 2-1: Summary - Datanet Configuration Commands & GCOS Files

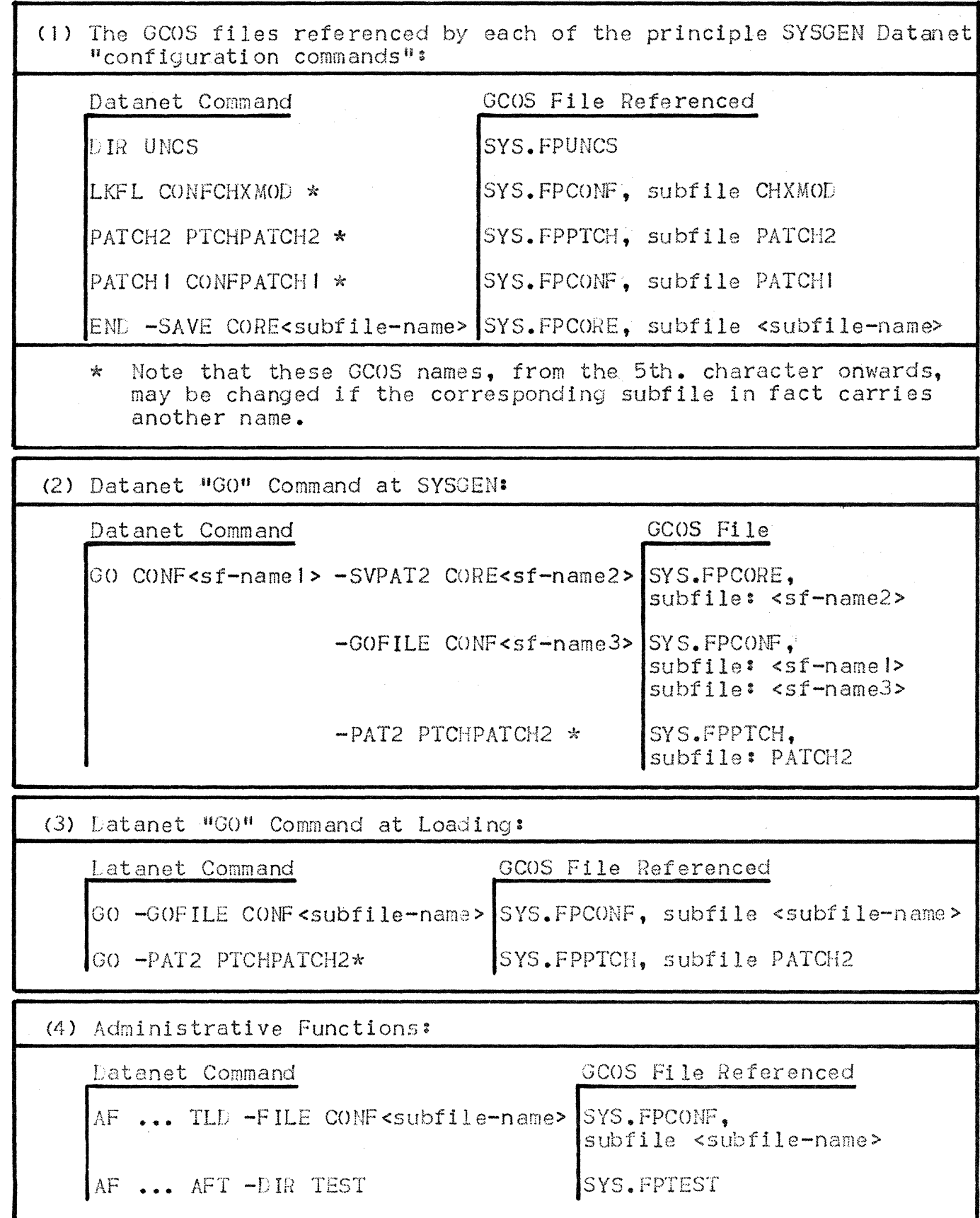

#### FRONT-END PROCESSOR GENERATION: SYSGEN

#### OCL Command Syntax

MTF fsys-name SYSGEN<sub>I</sub>.<subfile-name>[:<volume-name>:<device-class>]]

#### Parameter Lescription

fsys-name as defined in the FSYSIEM command (which has replaced the NOLE from previous releases) at network generation.

subfile-name identifies the subfile, containing the source LN7100 configuration. in SYS.FPCONF. The user must specify this subfile name explicitly, when generating from any subfile other than "<fsys-name>C".

:volume-nameidevice-class defines the volume associated with the source file concerned. If SYS.FPUNCS or SYS.FPSGEN is not resident, this parameter must be supplied and the corresponding volume mounted before the command to SYSGEN is issued.

#### Example 1 :

S: MTF DN20 SYSGEN.V24LN20C IO. 13 X 891 STARTED ADM OPERATOR S 10.13 X892 STARTED NASF OPERATOR S CC46 LN20 SYSGEN STARTED<br>CC46 DN20 SYSGEN COMPLETI DN20 SYSGEN COMPLETED CC20 LN20 TERMINATED 10.20 X892. I COMPLETED NASF OPERATOR S 10.20 X391.1 COMPLETE! ADA OPERATOR S

All files are resident and the input configuration is to be from the subfile "V24LN20C".

*r:2.* 7

#### Example 2:

S: MTF LN20 SYSGEN:K410:MS/M452 10.31 X905 STARTED ADM OPERATOR S 10.31 X906 STARTED NASF OPERATOR S

SYS.FPSGEN and SYS.FPUNCS have been allocated on the non-resident volume "K410". The configuration is to be input from the SYS.FPCONF subfile "DN20C".

#### Example 3:

S: MTF DN04 SYSGEN. V24DN04C:K410:MS/M452 07.45 X918 STARTED ADM OPERATOR S 07.45 X919 STARTED NASF OPERATOR S<br>CC46 DN04 SYSGEN STARTED DNO4 SYSGEN STARTED CC46 DN04 SYSGEN COMPLETED CC20 DN04 TERMINATED 07. 50 X9 19. 1 COMPLETED NASF OPERATOR S 07 .50 X918. l COMPLETED ADM OPERATOR S

This example represents a "mixture" of the two preceding ones. The subfile to be input from SYS.FPCONF is "V24DN04C". SYS.FPSGEN and SYS.FPUNCS are non-resident files. Note that:

- A "START" keyword in the END command, in the FEP configuration command file, starts the system generated. MTF is thus superf 1 uous for loading the DN7100 after a SYSGEN of this type.
- When SYS.FPSGEN and SYS.FPUNCS are non-resident, these files must be mounted before the operator enters the MTF command.

For an overview of Datanet "configuration commands", and their relationships with GCOS files, refer to Figure 2-l, on page 2.6, above. For the semantics associated with using these files, refer to pages 3. 1 to 3.2.

SYS GEN

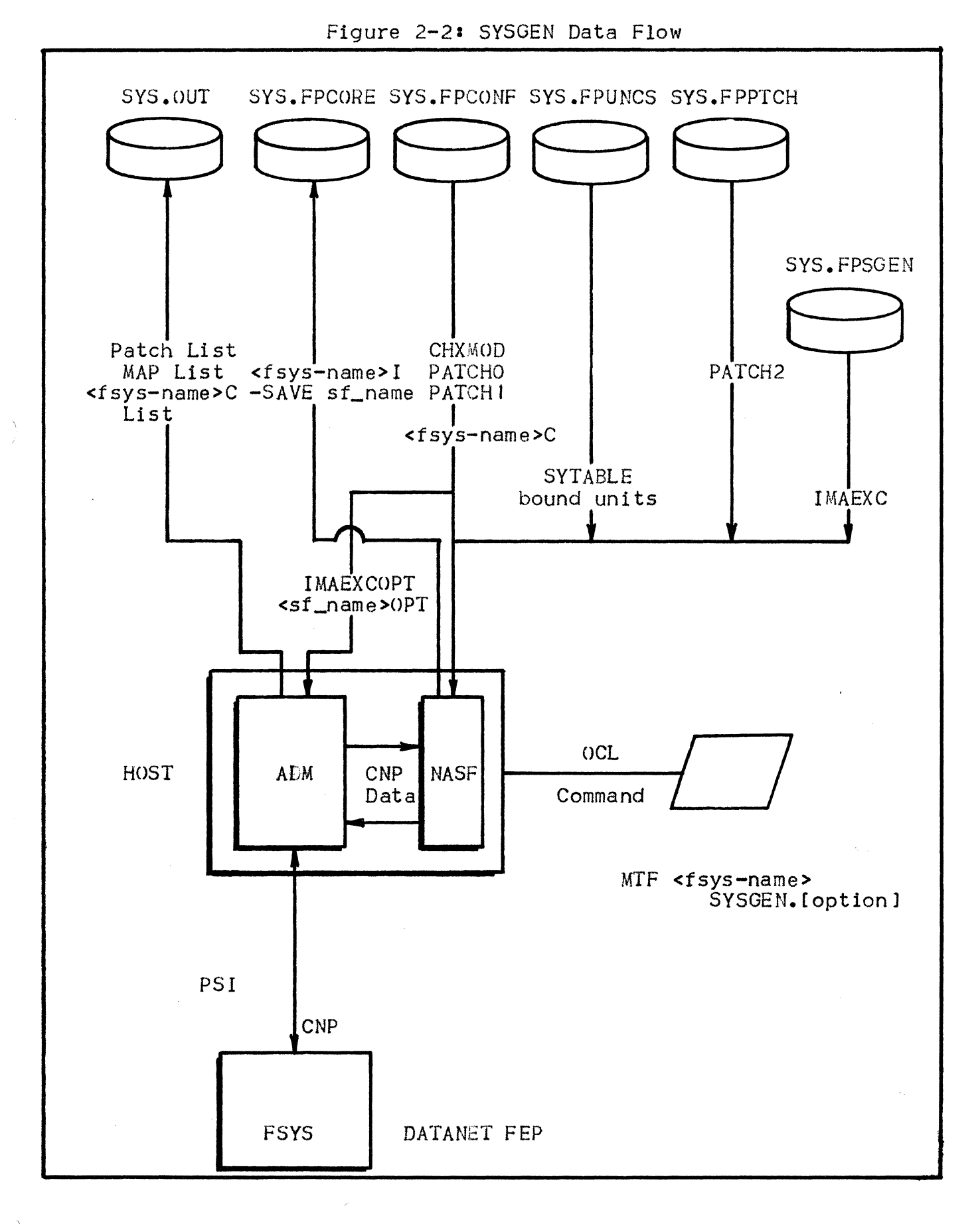

2.9

#### FRONT-END PROCESSOR LOAD FUNCTION

#### OCL Command Syntax

MTF fsys-name  $\begin{cases}$  [subfile-name] AUTo.subfi le-name

#### Parameter Description

fsys-name as defined in the FSYSTEM (alternative to NOLE) command at network generation.

- subfile-name identifies the subfile containing the memory image to be loaded to the DN7100. Necessary for loading the software, this name is applied as follows:
	- "<fsys-name>I" by default
	- If explicitly specified by the user, the subfile may bear any name, and there may be as many versions of LN7100 software as there are subfiles created in previous SYSGEN runs.

In either case, the subfile used must exist in the SYS.FPCORE library.

A special convention enables the user, if required, to launch transport synchronously AFTER loading of the Datanet:

If a subfile is specified, it must be prefixed by the character string  $"AUT0"$ ; i.e.:

MTF fsys-name AUTO.subfile-name

If the default subfile is being used, the "fsys-name" must be followed by the character string "AUTO"; i.e. :

MrF fsys-name AUTO

Note that use of this convention EXCLUDES the naming of an IMA as "AUTO".

The file naming conventions used with the MTF load command, may be found on pages 3.1 to 3.5, in Section 3 "Description of Files and Subfiles", where the contents of all subfiles are described in relation to the OCL commands used.

Example:

S: MTF DN04 V24DN04I 10.14 X893 STARTED ADM OPERATOR S<br>10.14 X894 STARTED NASF OPERATOR S CC46 LNO4 LOAD STARTED CC46 EN04 LOAD COMPLETED CC20 DN04 TERMINATED 10.15 X894.1 COMPLETED HASF OPERATOR S 10.15 X893.1 COMPLETED ADM OPERATOR S

L O A D

L O A D

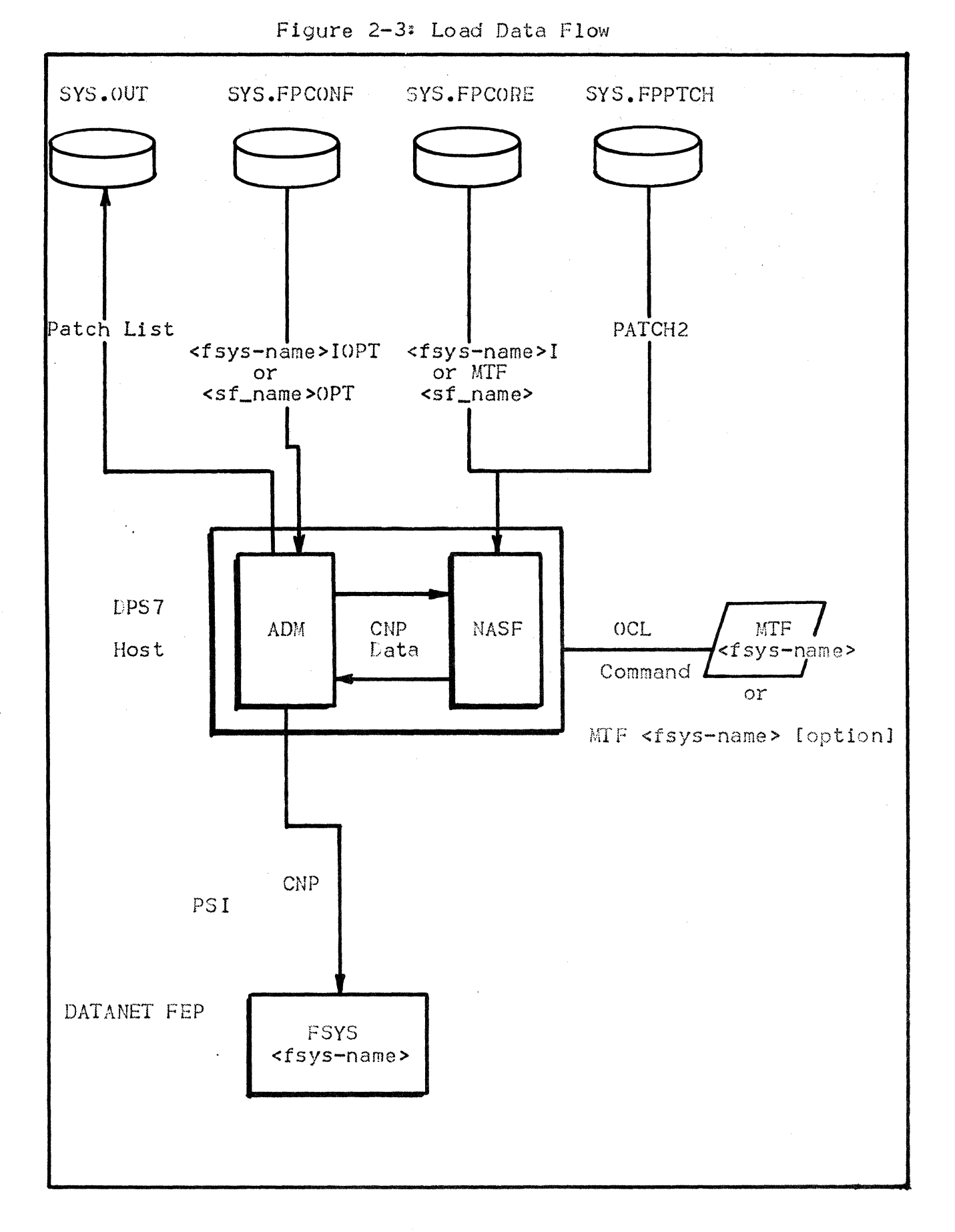

#### FRONT-END PROCESSOR DUMP

#### OCL Command Syntax

MTF f sys-name LUMP

#### Parameter Lescription

tsys-name as defined in the FSYSTEM command at network generation. Refer to the Network Generation Manual.

LUMP specifies that the DN7l00 be forced to take a dump. As soon as the CN7100 receives the "dumpi' command, its CPU is stopped prior to the core image being dumped by a permanent routine in the MMPB. The corresponding FNPS service job is aborted with a dump.

> The DN7100 memory image is dumped to either subfile<br>"<fsys-name> 1", or subfile "<fsys-name>2", in the resident library SYS.FPDUMP. The size of this library should be large enough to accomodate two dumps for each FEP present. Such a dump always erases the oldest existing member in the library concerned.

> CN7100 dumps may be edited with the CNS Dump Editor utility DSALUMP, described in the Network Administration Utilities manual.

#### Example I:

s: MTF 10.16 X895 STARTED ADM OPERATOR S 10. l 6 CC33 CC46 CC20 DN04 TERMINATED 10. 1 7 X889. I COMPLETED ADM OPERATOR *S*  10.17 X896.1 COMPLETED NASF OPERATOR S DN04 LUMP X896 STARTED NASF OPERATOR S DN04 DUMP STARTEG ON DN04 I DN04 DUMP COMPLETED

This example shows a successful dump of the FEP "DN04" to the subfile  $10041$   $11$ 

## Example 2:

**Contract Contract** 

 $\mathcal{L}^{\mathcal{L}}$  and  $\mathcal{L}^{\mathcal{L}}$  are  $\mathcal{L}^{\mathcal{L}}$  . The signal point  $\mathcal{L}^{\mathcal{L}}$ 

S: MTF JO. 42 X907 STARTED ADM OPERATOR S 10.42 CC22 CCl4 UNABLE TO ACCESS <PUT> SYS. FPDUMP/ON042 CC20 NASF TERMINATED ABNORMALLY . CC 14 UNABLE TO ACCESS (NASF) ENDED/STATUS= 07 CC20 DN04 TERMINATED 10.43 X908.1 ABORTED NASF OPERATOR S SEV3 10.43 X907.1 COMPLETED ADM OPERATOR S DN04 DUMP X908 STARTED NASF OPERATOR S DN04 DUMP STARTED ON DN042 RC=4DC20027->DSEOL 2,DATALIM RC=83BFOOC8->FADM 63,CHECK

The above example shows an unsuccessful dump to subfile "DN042", due to SYS.FPDUMP not being large enough.

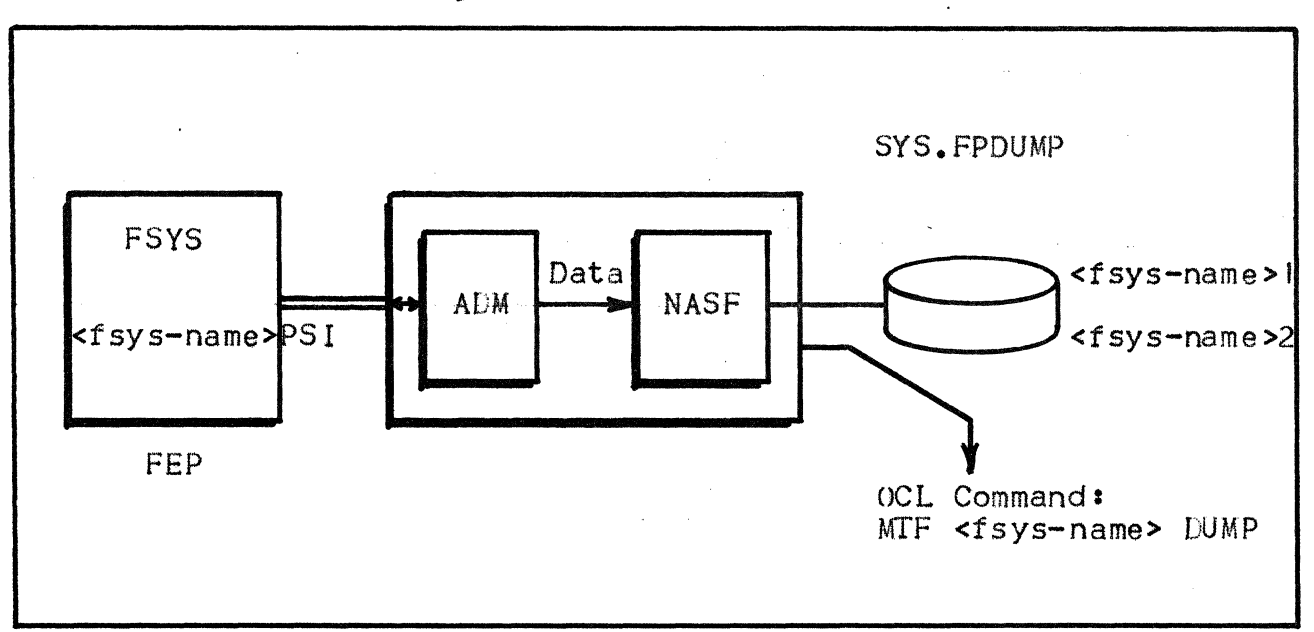

Figure 2-4: DUMP Data Flow

#### SECTION *3*

#### DESCRIPTION OF FILES AND SUBFILES

#### FILES USED ONLY BY THE SYSGEN FUNCTION

These files need not necessarily be located on resident volumes. If they are non-resident, the MTF SYSGEN command must specify «:cvolume-name>:cdevclass>".

For file creation, refer to the TAILOR function which is covered in the GCOS System Installation and Updating manual.

The library SYS.FPSGEN contains a subfile IMAEXC, which is a bootstrap for the DN7JOO system software used at generation.

SYS. FPUNCS contains the subfile YTABLE, and the "bound units" used for generating the DN7100's software image.

#### Example I:

MTF DN20 SYSGEN

All these files are resident.

#### Example 2:

MTF DN20 SYSGEN:K410:MS/M452

In this case, SYS.FPSGEN and SYS.FPUNCS have been allocated on volume  $"K410"$ .

## RESIDENT FILES USED BY THE LOAD AND SYSGEN FUNCTIONS

#### Library SYS.FPCONF

SYS.FPCONF contains two kinds of subfile:

- I) Configuration subfiles used by the SYSGEN function, containing:
	- o Source configuration input
	- o Link commands
	- o Patches.

 $\bar{\chi}$ 

2) Option subfiles, for use in starting a load or SYSGEN with specific parameters, using the DN7100 command GO (which must be the first record in each of the subfiles).

#### SOURCE CONFIGURATION INPUT SUBFILE

The default name for this subfile is "<fsys-name>C", for use when no subfile argument is entered with the MTF command; e.g.:

MTF DN20 SYSGEN MTF DN04 SYSGEN:K410:MS/M452

- where "DN20" is generated with subfile DN20C, and "DN04" with subfile DN04C, in SYSFPCONF.

When specified explicitly, the subfile name is used for reading the configuration input. *A* set of different configurations may thus be managed, through use of MTF's optional subfile argument. The objective of this facility is to enable testing of new configuration subfiles; e.g.:

"MTF FSYI SYSGEN" is equivalent to MTF FSY1 SYSGEN.FSY1C

"MTF FSY1 SYSGEN.FSYI\_OLD" and

"MTF FSY1 SYSGEN.FSY1\_NEW" - where "FSYI\_OLD" and "FSYI\_NEW" are two subfiles in SYS.FPCONF, containing two different version of the configuration for the DN7100 "FSY1".

OTHER SUBFILES USED AT SYSGEN

- PATCHO is the subfile containing patches for the SYSGEN software module IMAEXC.
- PATCHI is the subfile containing patches for the DN7 100's "bound units" (comparable with compile units, in GCOS terminology). These updates are performed at SYSGEN time; the two subfiles are not referenced at each load function.
- $CHXMOD$  is the subfile containing commands, used to link SYS. FPUNCS modules optionally, depending on configuration functions.

The SYSGEN function searches for an option subfile named either:

IMAEXCOPT when SYSGEN is not required from a specific configuration input subfile

<subfile-name>OPT when SYSGEN is required from the subfile specified in the MTF command.

If no such subfile exists, the default value assumed by GCOS, depending on the MTF command, is either:

"GO CONF<f sys-name >C -PATCH CONFPATCHO"

<sup>11</sup>Go CONF<subf *i.* le-narne> -PATCH CONFPATCH0<sup>11</sup> •

OPIIONS SUBFILES USED AT LOADING TIME

The load function searches for the existence of a subfile named either:

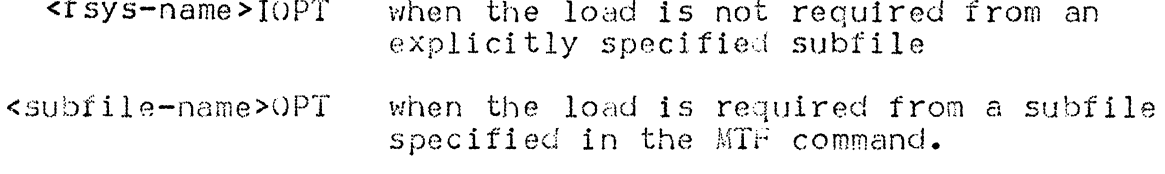

If it exists, such a subfile must contain the Latanet "GO" command as its first record. This record is limited to a maximum length of 160 characters; in the event of needs greater than this, the GO command parameter "-GOFILE" should be used.

If no such subfile exists, the default assumed by GCOS is:

"GO -PAT2 PTCHPATCH2".

Examples:

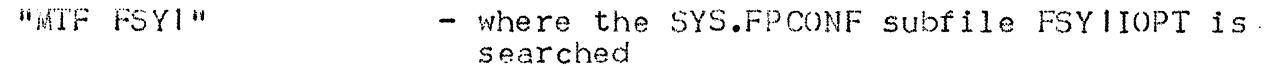

"MTF FSY1 FSY1\_OLD" - where the SYS. FPCONF subfile FSYI\_OLDOPT is searched.

#### Library SYS. FPCORE

Should be preallocated as a BINary library. Objects in a BIN-type SYS.FPCORE library are in IMA (i.e. Image Memory Address) format. This library is used for saving the generated image, depending on END command in the source configuration subfile, and for fetching DATANET image at each load. the the

#### SYSGEN FUNCTION

The generated image is saved in a subfile the name of which may be specified in the two DATANET commands:

"END -SAVE CORE<subfile-name>" - in the configuration input

"GO CONF<source-subfile-name> -SVPAT2 CORE<subfile-name>" - in the SYSGEN function's options subfile.

To use the MTF load command's default value, "<fsys-name>I" should be specified on both commands when saving the image, either:

o Before PATCH2 is applied (i.e., "END -SAVE")

o After PATCH2 has been applied (i.e.,  $^{41}$ GO -SVPAT2<sup>8</sup>).

In the second of these two alternatives, the GO command of the load function should be specified in an options subfile with the keyword <sup>11</sup> -NOPAT211 • An exception is when a new patch increment is to be applied; i.e. "-PAT2 PTCH<increment>".

Note that a GO command, found in an option5 subfile, overrides the whole default value assumed by GCOS:

- o The input configuration must be specified
- o It is recommended that the same configuration subfile be specified as in the MTF command
- o The parameter "-PATCH CONFPATCHO" should be specified as shown above, because the default value assumed by the  $LNT100$  is not compatible with GCOS.

#### Example:

C: PRINT V24DN04COPT; 0 GO CONFV24DN04C -PAT2 PTCHPATCH2 -SVPAT2 COREV24DN04I -PATCH CONFPATCHO

 $\label{eq:2.1} \frac{1}{\sqrt{2}}\int_{\mathbb{R}^{3}}\left|\frac{d\mathbf{y}}{d\mathbf{x}}\right|^{2}d\mathbf{x}^{2}d\mathbf{x}^{2}d\mathbf{x}^{2}d\mathbf{x}^{2}d\mathbf{x}^{2}d\mathbf{x}^{2}d\mathbf{x}^{2}d\mathbf{x}^{2}d\mathbf{x}^{2}d\mathbf{x}^{2}d\mathbf{x}^{2}d\mathbf{x}^{2}d\mathbf{x}^{2}d\mathbf{x}^{2}d\mathbf{x}^{2}d\mathbf{x}^{2}d\mathbf{x}^{2}d\mathbf{x}^{2}d\$ 

 $3.4$ 

#### LOAD FUNCTION

The subfile containing the IMA of the  $LNT100$  to be loaded, has a default name of "<fsys-name>I", which is used whenever no subfile is specified in the MTF command; e.g.:

"MIF DN20" - where DN20I is referenced to load the subfile "DN20".

When specified, the referenced "<subfile-name>" is used to read the DATANET's memory image. This allows test IMAs to be managed: e.g.:

"MIF DN20 V24LN20I" - where "V24LN20I" must have been specified in "END -SAVE COREV24DN20I".

#### Example:

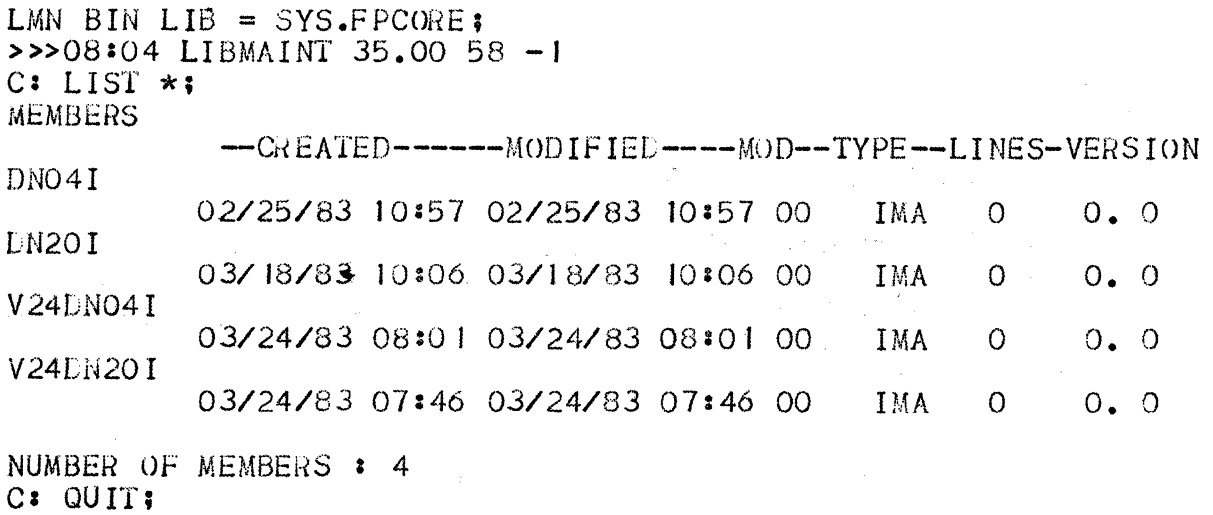

 $<<08:05$ 

#### Hesident Library SYS.FPPTCH

Contains patches used for updating the generated DN7100 image at each load function, when:

- No options subfile is stated at load time, "PATCH2" is assumed to be the subfile name
- An options subfile is stated, the GO command should specify one of:
	- -PAT2 PTCH<subfile-name>
	- -PAT2 PTCHPATCH2
	- $\bullet$   $-NOPAT2$ .

#### EXAMPLE:

 $C: PRINT * OPT;$ DN04IOPT , 0 GO -NOLIST -PAT2 PTCHPATCH2 LN20 IOPT 0 GO -NOLIST -PAT2 PTCHPATCH2 V24DN04COPT 0 GO CONFV24LN04C -PAT2 PTCHPATCH2 -SVPAT2 COREV24DN04I -PATCH CONFPATCHO

- V24DN04IOPT
	- 0 GO -NOPAT2 -NOLIST

- shows option subfiles and their usage, where:

"DN04IOPT" and

"DN20IOPT" are executed at load time for the FEPs "DN04" and "DN20", with the images "DN04I" and "DN20I" respectively.

"V24DN04COPT" is executed at SYSGEN, in the second example on page<br>2.8. The image V24DN04I is saved after the PATCH2 file has been applied.

<sup>11</sup> V24DN04IOPT 11 is executed at load <see the example on page 2.11>, with:

- $"$ -NOL IST $"$
- $^{\text{II} \text{NOPAT2H}}$ .

#### Resident Librarv SYS.FPLUMP

Required .to be resident, SYS.FPLUMP contains the two latest dumps for each LN7100 FEP. The subfile name to which the dump is written, is specific to an FSYS name. The oldest existing subfile is erased before the current dump is written.

When using the DSADUMP utility with a concurrent "MTF <fsys-name> DUMP" command, caution should be exercised in avoiding both functions accessing the same subfile. Should this happen, however, one of the two functions will receive the "OPENS" return code and terminate abnormally.

#### SECTION 4

#### DSA ADMINISTRATIVE STORAGE FACILITY

#### INTROLUCTION

ASF enables the system to receive incoming administrative sessions from correspondents, on the standard SNASF mailbox, and provides the capability of exchanging sequential files between administrative correspondents in the network.

The maximum record length supported is 200 bytes.

The ASF facility is enabled automatically, as soon as an MTF command is issued and a primary link is established in the network, independently of the type of this link (through either a DN7100 or a DCC); i.e., at the first ST command.

Up to ten ASF connections may be supported concurrently.

Figure 4-1: ASF Flow

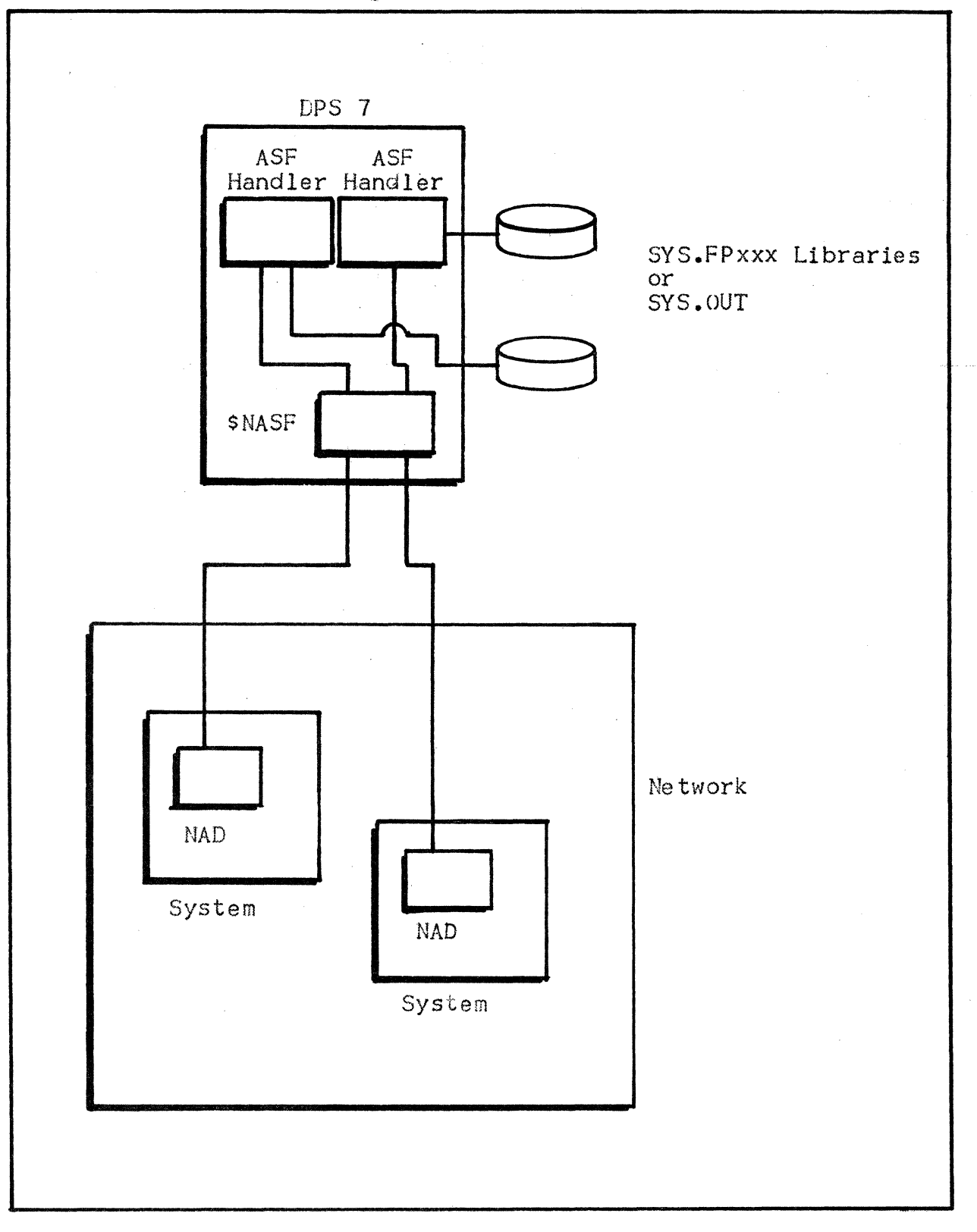

 $4.2$ 

#### FUNCTIONALITY

#### Supported Files

Files are transmitted sequentially, record by record. Record maximum length is 200 bytes, including the record header. These files include:

 $\sim 10^{11}$ 

- SYS.OUT in WRITE mode; i.e., writing from the ASF Handler to SYSOUT.
- Any subfiles belonging to libraries named SYS.FPxxxx, in either WRITE or REAL mode.

#### Record Format.

A  $LSA$  200 AEP-like record format is used.  $A$ ecord types supported include:

- e OPEN FILEs
	- Sequentially accessed
	- REAL or WRITE
	- e File name in either ASCII or EBCDIC
	- File name =SYS.OUT, in WRITE mode only, with standard delivery from SYSOUT to the ASF Handler
	- File name "xxxxyyyyyy" in either REAL or WRITE mode, where:

"xxxx" is of fixed length (i.e., 4 characters)

"yyyyyy" may be of variable length.

- File name specifies = library SYS.FPxxxx subfile yyyyyy
- DATA
- e EOF

#### ASF Handler Start-up and Execution

ASF is automatically enabled as soon as an MTF command is issued and<br>a primary link is established with the network. The ASF Handler is packaged in the NASF job and launched automatically, upon each network connection made with the \$NASF mailbox. Potentially, there may be several ASF Handlers active concurrently (i.e., as many as there are concurrent administrative sessions open on the SNASF mailbox). An administrative correspondent may access several files consecutively within the same session, e.g.:

15.36 X·19 I STARTED NASF OPERATOR S

- indicates the automatic launching of the NASF job in order to make a test, dump, or load to a remote DN7100
- <sup>15</sup>*.36* Xl 91 •I COMPLETED NASF OPERATOR S
	- $-$  indicates the end of the test, dump, or load (as appropriate).

#### Usage of the ASF Function

- DN7100 on-line test load from an experimental library on DPS7. An example of this may be found on pages 4.6 through 4.8, below.
- DN7100 Remote Load/Dump/SYSGEN Support.

For remote load, the DN7100 reads the image and the patches applicable; and sends output deliveries to files on the DPS 7. For remote dump, the core image of the Datanet is written away. The scenario tiles used for remote load/dump must be created in subfiles of SYS.FPCONF.

#### COMMANDS

 $\pm$   $^{-1}$ 

"DT \$NASF" gives the number of NADs currently connected to the \$NASF mailbox. This number corresponds to the number of ASF Handlers active on DPS7;  $e.a.1$ 

S: DT \$NASF CC07 \$NASF MB DYN ON CNCT:2/10 WAITING:0/0

- indicates that two NADs are connected to the SNASF Handler, hence two active ASF Handlers.

 $\bar{f}$ 

### EXAMPLE• DN7100 ON-LINE TEST LOADING FROM A DPS7 LIBRARY

The LN7100 runs on DNS 82 software:

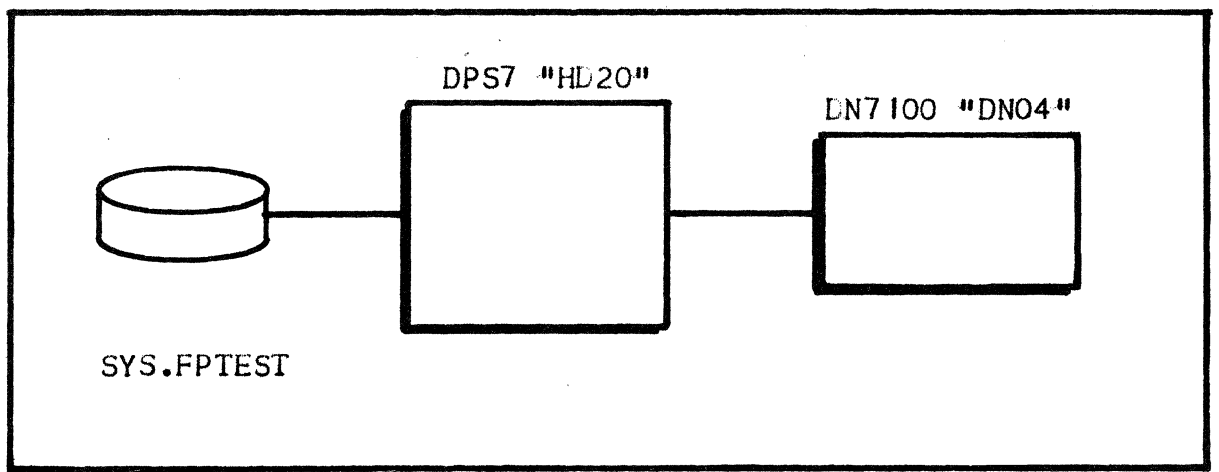

Figure 4-2• Test Loading Example

Prerequisites

ON THE DPS7

The SYS.FPTEST library contains as many subfiles as there are tests to be launched; i.e.:

- Asynchronous li ness
	- LASYOO
	- $\bullet$  LASYO1, ...
- HDLC lines:
	- LHDLOO
	- $\bullet$  LHDLO  $\bullet$ ,  $\bullet$ ...
- Etc •

ON THE DN7100

Configuration of a test-type administrative function.

4.6

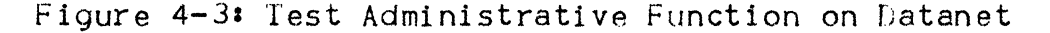

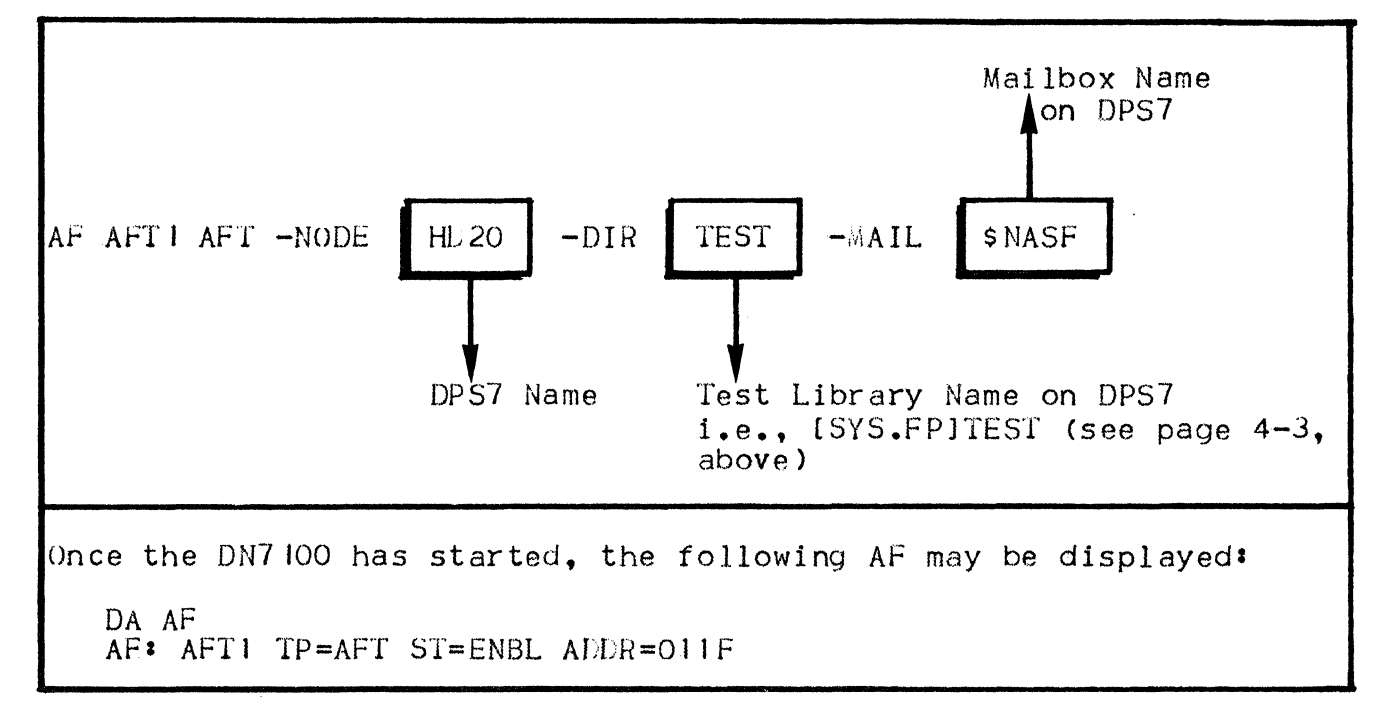

#### Running The Test

Execution of LASYOO sends asynchronous line testing instructions to the DN7l00 console.

1. Test Launch on DN7100 Console, after connection to the NOI (i.e., Network Operator Interface):

??EX TL LASYOO

The Datanet Administrative Module opens a session on the \$NASF mailbox on HD20, in order to retrieve the corresponding test. The file requested (in the OPEN record's protocol) is:

TESTLASYOO

- where "TEST" is from the AF, and "LASY00" is from the "EX TL" command. This will be interpreted on the DPS7 as:

- Library SYS.FPTEST
- Member LASYOO
- 2. An NASF job is spawned automatically on the LPS7, to transfer the corresponding subfile and then terminate:

15 .52 X205 STAHTED NASF OPERATOR S 15.52 X205.1 COMPLETED NASF OPERATOR S 15.52 X205 OUTPUT COMPLETED NASF OPERATOR

```
NODE=DNO4 TIME=: 15:52:18: 1983:2:28 NW-TEST
      TL: LASY EXTL ACCEPTED
SOFTWARE COMPATIBILITY
       LASY REV5 SOFT DNS 2.6
HARDWARE COMPATIBILITY
     BMLC001B-008 (FW 000C)
BMLF 10 18-001
ASYNCHRONE LINE TEST: NUMBER OF PROG. = 1
                 \bullet NUMBER OF ROUT. = 2
                 * ROUTI =SHORT MESSAGE
                 : ROUT2 = LONG MESSAGE
RULES TO EXECUTE THIS TEST TYPE ADAPTOR 2108 2118
       A = AUTOMATIC (INTERNAL LOOP BACK)
       B = BRANCH CABLE (EXTERNAL LOOP BACK)
       C = COMMUTATION LOCAL OR REMOTE MODEM
  IF SKEY OPTION = 0001 NO RELEASE CONTROL
NODE=DNO4 TIME=: 15:52:3:1983:3:28 NW_TEST
    TL: TYPE=1 CODE=20END O OF LASY : OK
```
#### REMOTE LOADING EXAMPLE

When operating as an FEP, a Latanet runs on either DNS 82 or DNS C software. The DPS7's standard ASF Handler is used to fetch and return<br>the various components used. This also applies to a neighboring (i.e., remote) Datanet operating another neighboring Datanet. These components include&

- The commands in the scenario files to be executed by the Datanet Loader
- The IMA to load the (remote) neighboring Datanet
- The source configuration, bound units, and patches needed to generate the neighbor
- The IMA generated after SYSGEN, or patched after a load
- The output delivered when the operation is complete, including listings, errors, etc.

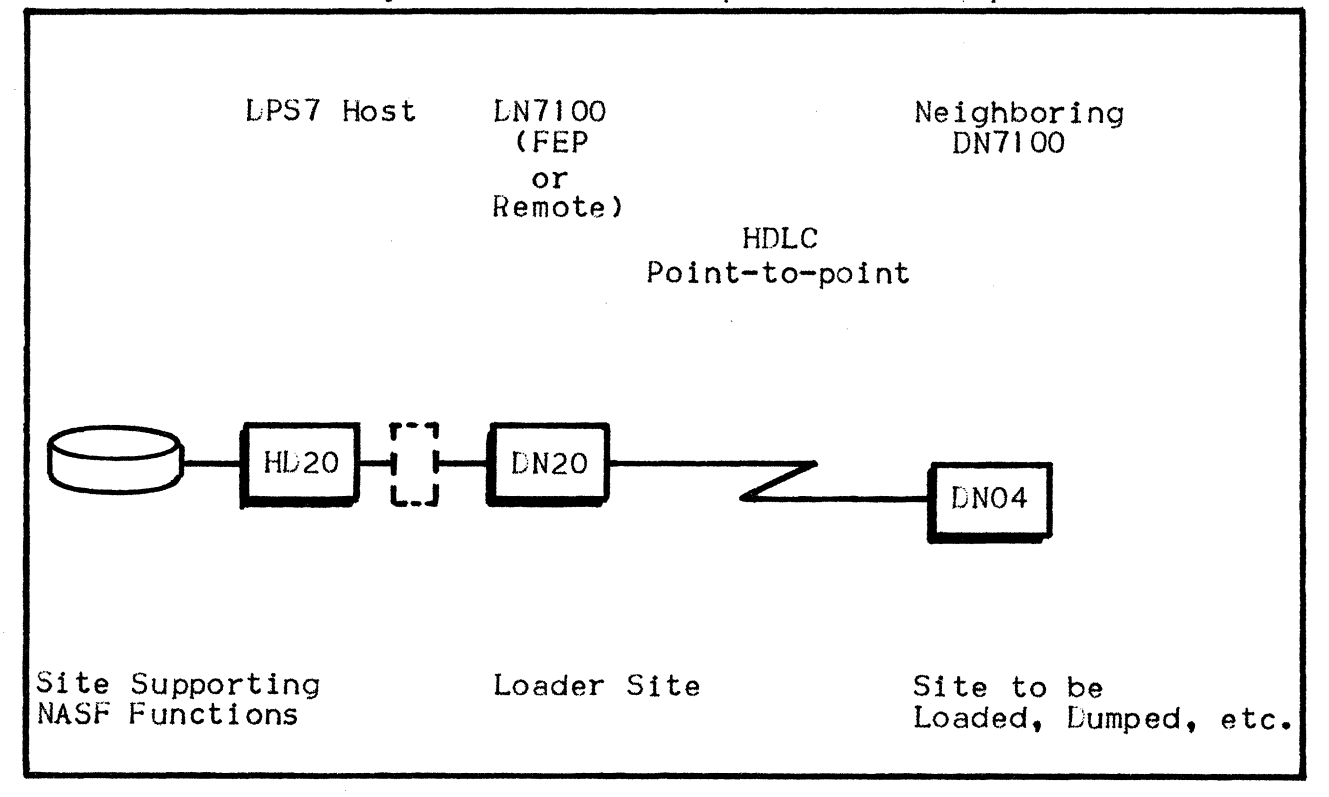

Figure 4-5: Remote Operations Example

Figure  $4-6$   $-$ 

Loader Configuration: Administrative Function TLD (i.e., Teleload)

DN7100 V24DN20C -E0S %5PFEL5ZGB8\$TDBB8\$#QW3%UC\$TIL\_8EISLH5#IFBN88 DIR UNCS LKFL CONFCHXMOD TBFL UNCSYTABLE PATCH<sub>1</sub> CONFPATCH I PATCH<sub>2</sub> PTCHPATCH2 & \*\*\*\*\*\*\*\*\*\*\*\*\*\*\* LOCAL SITE \*\*\*\*\*\*\*\*\*\*\*\*\*\*\* ND DN20 LOC -ADDR 1:131  $\mathcal{R}$  $\prime\prime$ AF AFI LOG -NODE HD20 -OPTN -LV O MB \$DEBUG -PSSW UNCP AF AFTI AFT -NODE HD20 -NEED -LVL 0<br>AF AFTI AFT -NODE HD20 -DIR TEST -MAIL \$NASF<br>AF TLLD TLD -TLDND DN04 -NSFND HD20 -LL HDL1 -FILE CONFV24SDN04C LINK -FOR DEBUG END -START -SAVE COREV24DN20I

Figure 4-7: Scenario Executed by the Loader Site

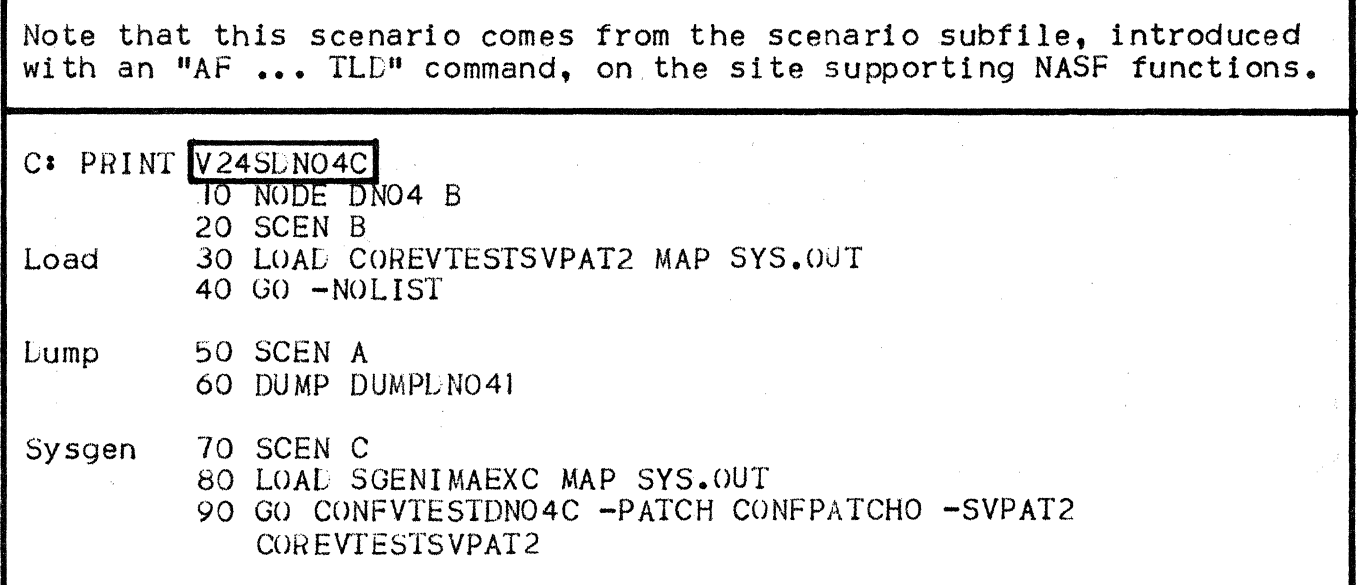

Figure 4-8: Remote Site to be Loaded and Generated

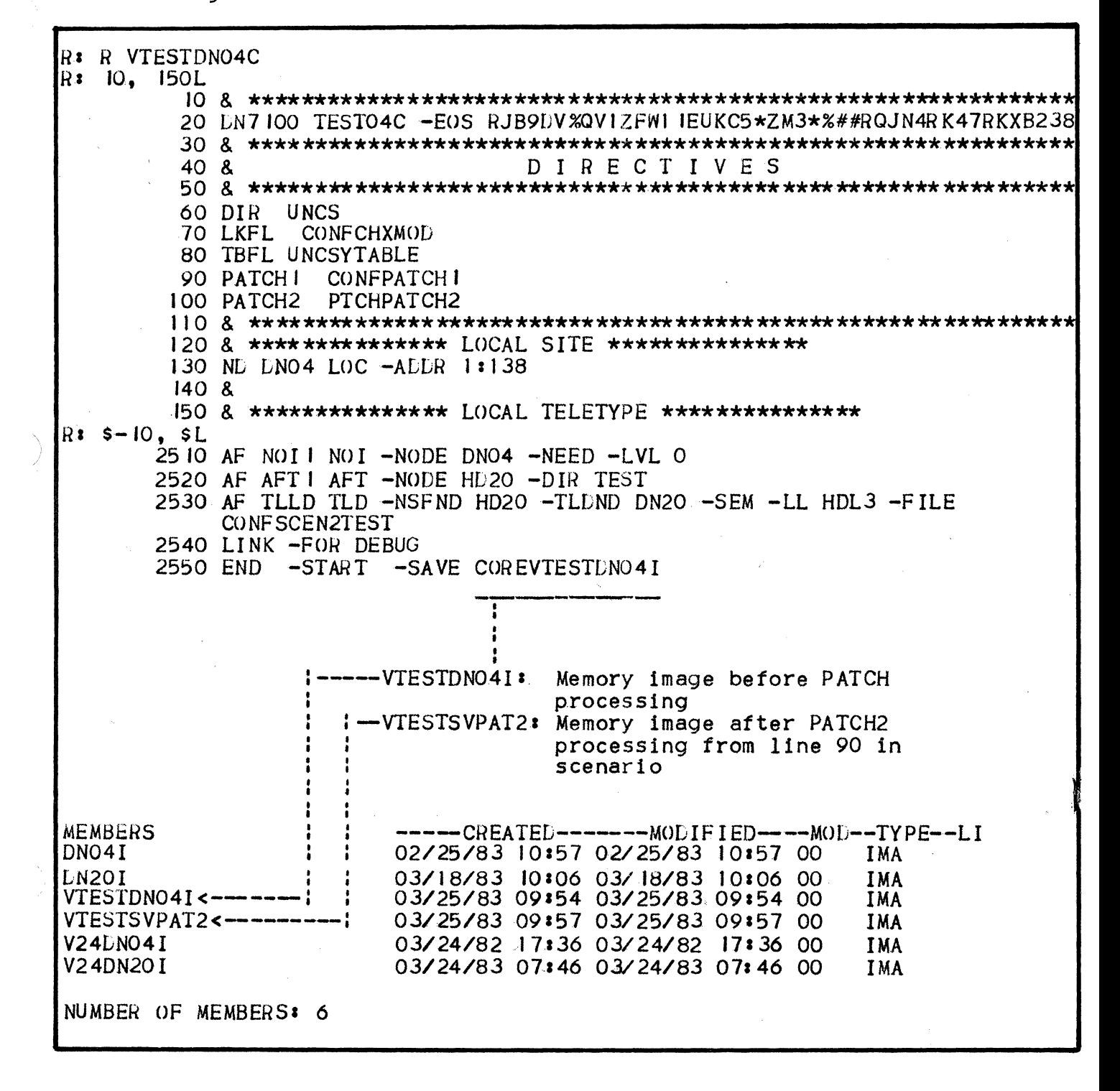

#### CARD SYNTAX FOR COMMANDS IN SCENARIO FILES

All items are separated by one blank.

1. NODE Card

- NODE <name> <scen>
- $\mu$  <name> $\mu$  = the name of the DN7 100 to be loaded (4 characters)
- " $\leq$ scen>" = the name of the scenario used in automatic mode. This scenario must be the first in the list of scenarios (1 character).
- 2. SCEN Card
	- SCEN <name>
	- $*$   $\lambda$  = the name of the scenario described in the following cards, (1 character).
- *3.* IJUMP Card
	- $\bullet$  DUMP  $\leq$ file>
	- "<file>" defines the file in which the dump is to be written; this file name consists of "DUMP<subfile-name>", where ·"subf !le-name·" is the name of the subfile def! ned in SYS.FPDUMP.
- 4. LOAD Card
	- LOAD <file-1>  $IMAP$   $(SYS.0UT;$  <file-2>)]
	- n<file-1>~ defines the file containing the memory image to be loaded in the remote node, with one of the following values•
		- · <sup>11</sup>CORE<subfile-name>", if teleloading is to be performed, where  $\frac{11}{2}$  <subfile-name>" is the name of the subfile defined in SYS.FPCORE
		- e "SGENIMAEXC", if SYSGEN is to be performed.
	- "<file-2>" optionally gives the name of the file in which the MAP wi 11 be started.
	- The LOAD card must be followed by a GO card (below).

5. GO Card

- GO <parameters>
- The GO card follows the LOAD card.
- The parameters are those defined for the generation.

4.12

# 6. \* Card

 $\frac{1}{\sqrt{2}}$ 

 $\bullet\quad \star\quad$  <comment>

• Any string may be put as a comment.

 $\label{eq:2.1} \frac{1}{\sqrt{2}}\int_{\mathbb{R}^3}\frac{1}{\sqrt{2}}\left(\frac{1}{\sqrt{2}}\right)^2\frac{1}{\sqrt{2}}\left(\frac{1}{\sqrt{2}}\right)^2\frac{1}{\sqrt{2}}\left(\frac{1}{\sqrt{2}}\right)^2.$ 

#### APPENDIX A

#### GCOS SYSTEM FILES FOR DN7 100 SUPPORT

This appendix gives a resume of the system files together with each of their subfiles, which must be present in GCOS software to execute DN7100 administrative functions.

These files may be located on any resident P-set disk of the DPS 7.

All these files are sized at system initialization by TAILOR; refer to the System Installation and Updating Manual.

SYS.FPLUMP files may be edited using the GCOS DSADUMP utility.

For a detailed description of the GCOS utilities DSALOG and DSADUMP. refer to the Network Administration Utilities User Guide.

Note that, *tor* the list of tests contained by the file SYS.FPTEST, the user should refer to the In/On Line Tests Operator Guide.

# GCOS System Files for DN7100 Support

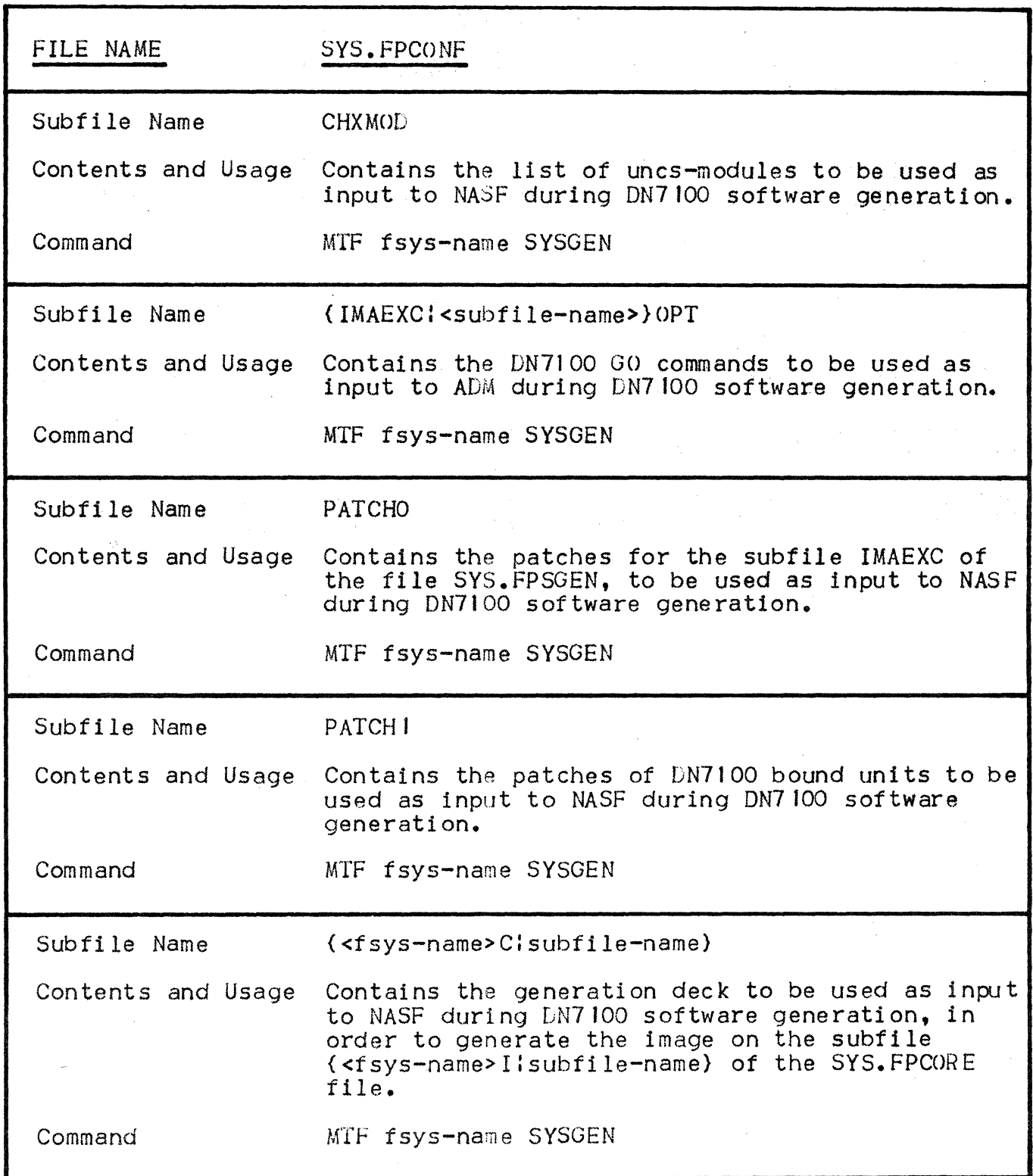

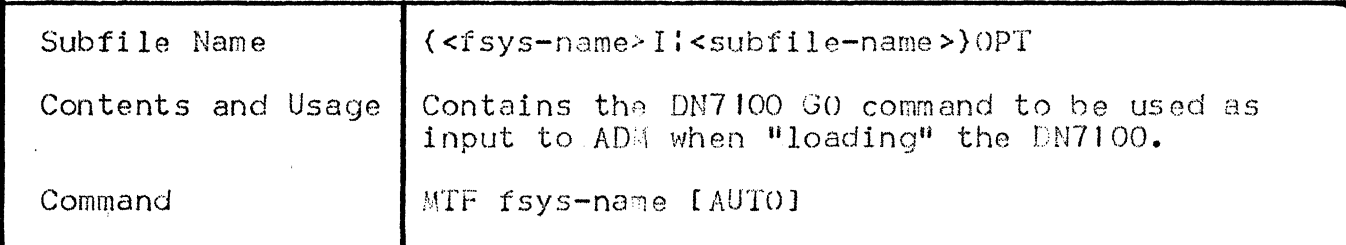

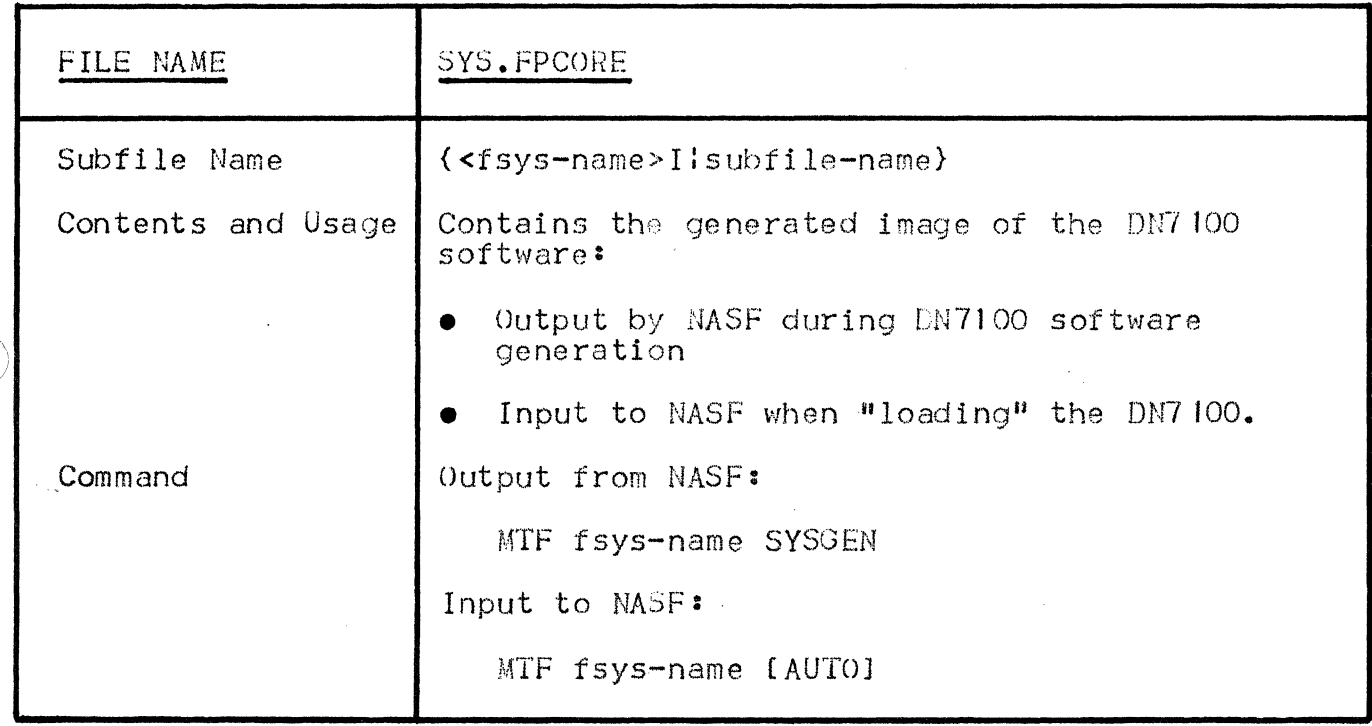

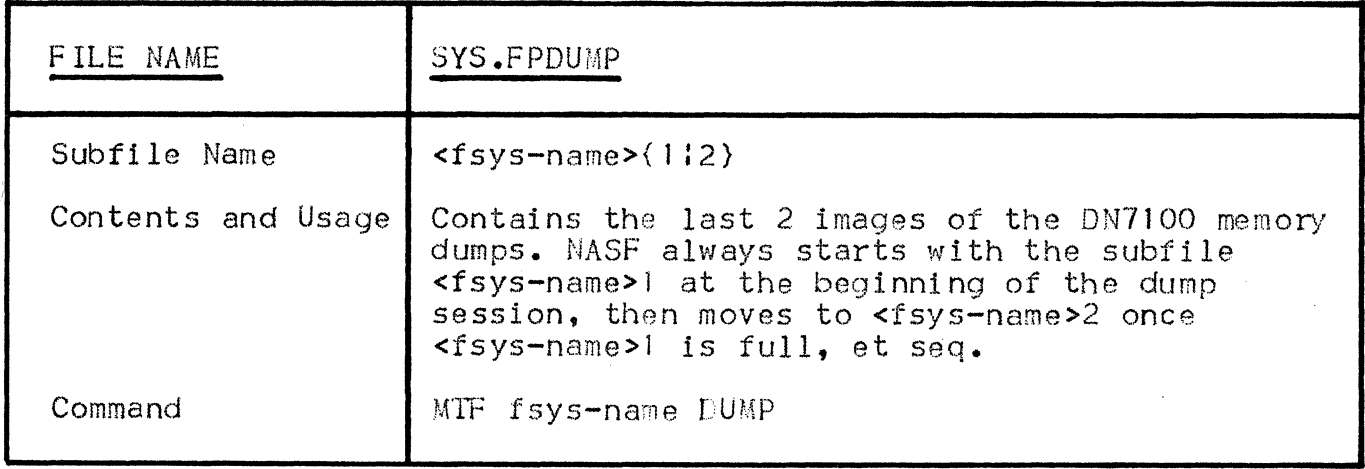

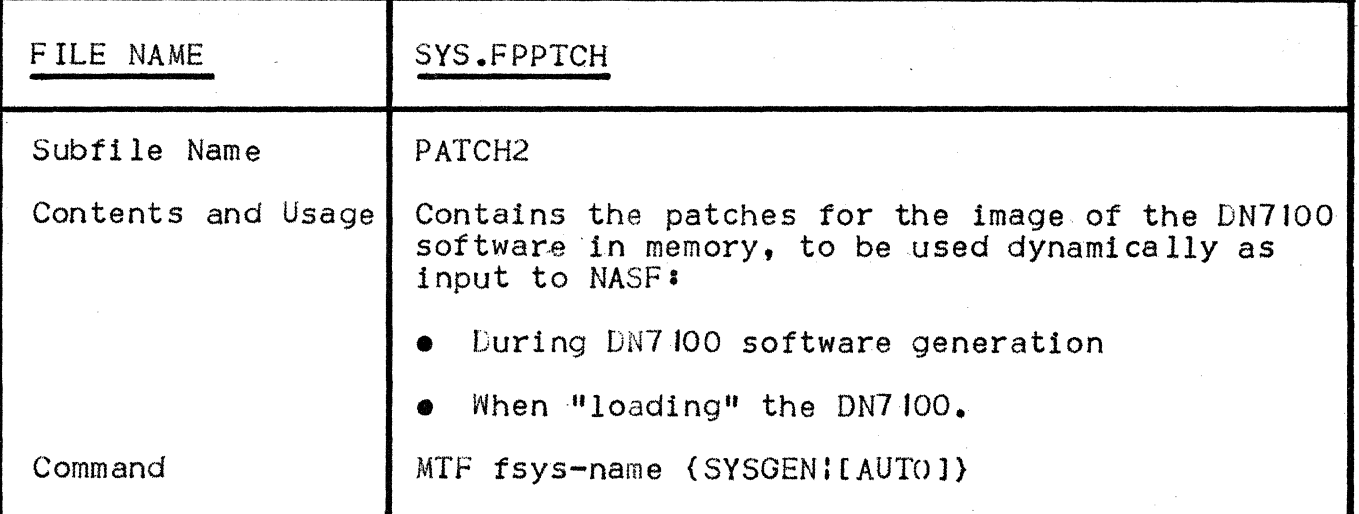

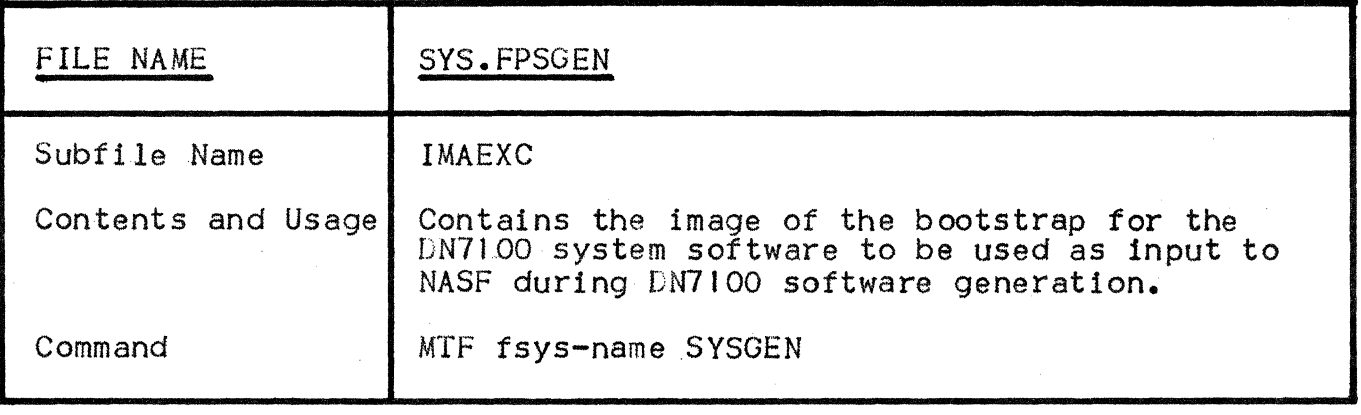

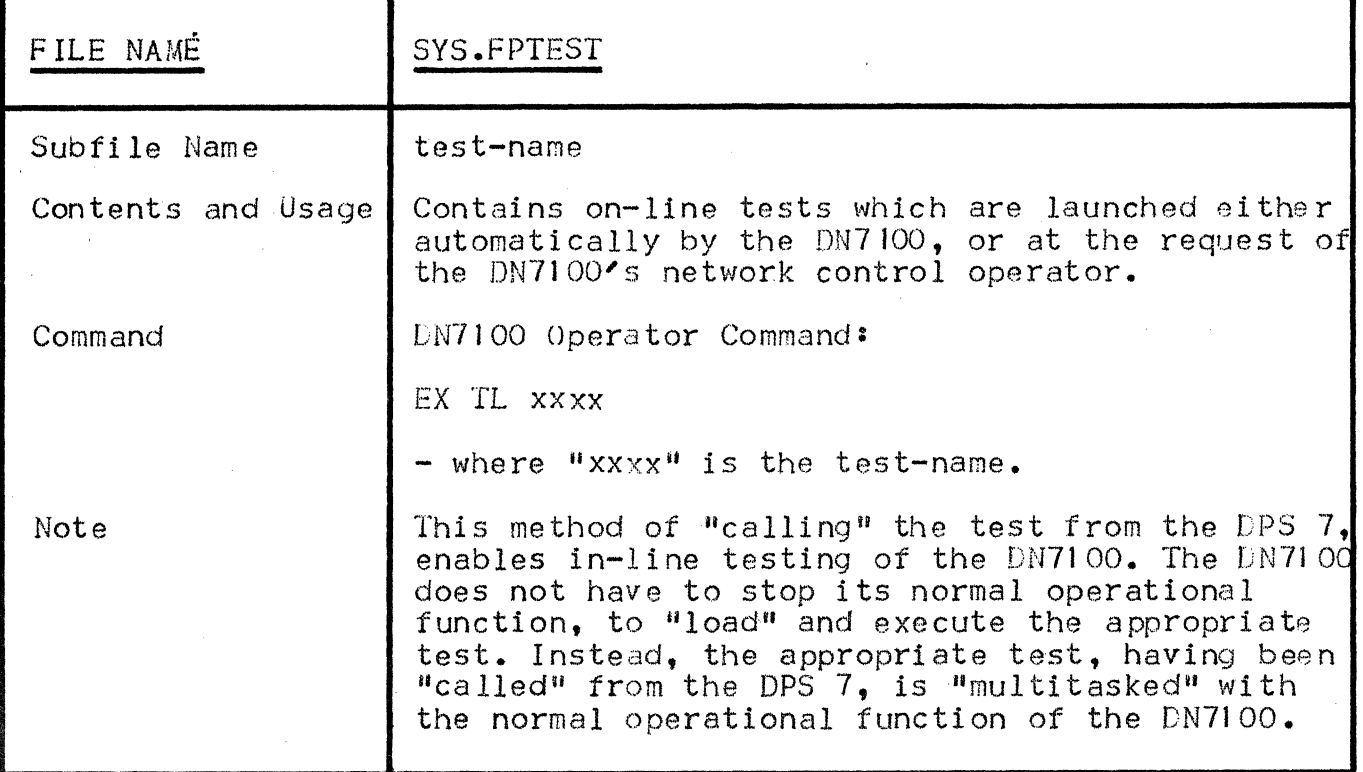

 $\sum_{i=1}^{n}$ 

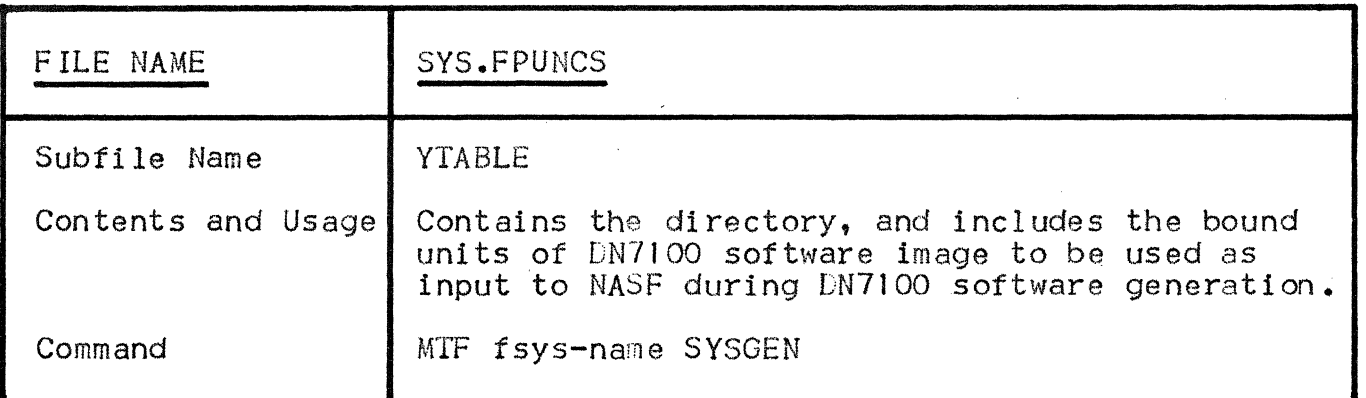

 $\label{eq:2.1} \frac{1}{\sqrt{2\pi}}\int_{\mathbb{R}^3}\frac{1}{\sqrt{2\pi}}\int_{\mathbb{R}^3}\frac{1}{\sqrt{2\pi}}\int_{\mathbb{R}^3}\frac{1}{\sqrt{2\pi}}\int_{\mathbb{R}^3}\frac{1}{\sqrt{2\pi}}\int_{\mathbb{R}^3}\frac{1}{\sqrt{2\pi}}\int_{\mathbb{R}^3}\frac{1}{\sqrt{2\pi}}\int_{\mathbb{R}^3}\frac{1}{\sqrt{2\pi}}\int_{\mathbb{R}^3}\frac{1}{\sqrt{2\pi}}\int_{\mathbb{R}^3}\frac{1$  $\label{eq:2.1} \frac{1}{\sqrt{2}}\int_{\mathbb{R}^{2}}\frac{1}{\sqrt{2}}\left(\frac{1}{\sqrt{2}}\right)^{2}d\mu_{\rm{max}}\left(\frac{1}{\sqrt{2}}\right).$  $\mathcal{L}^{(1)}$  $\label{eq:2.1} \mathcal{H}^{\text{max}}_{\text{max}}(\mathbf{X}^{\text{max}}_{\text{max}}, \mathbf{X}^{\text{max}}_{\text{max}})$ 

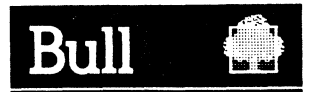

# Vos remarques sur ce document/Technical publications remarks form Titre/Title: ---------------------------------.,

52P.

DATA COMMUNICATIONS GCOS 7 DPS 7 Network Administrative Supplement

N° Référence / Reference No. : \_

47 A2 06UC REV1

Date / Dated : \_\_\_\_ **July 1985** 

ERREURS OETECTEES /ERRORS IN PUBLICATION

AMELIORATIONS SUGGEREES /SUGGESTIONS FOR IMPROVEMENT TO PUBLICATION

~ Vos remarques et suggestions seront attentivement examinees. Si vous desirez une reponse ecrite. veuillez indiquer ci-apres votre adresse postale complete.

~ Your comments will be promptly investigated by qualified technical personnel and action will be taken as required. If you require a written reply, furnish your complete mailing address below.

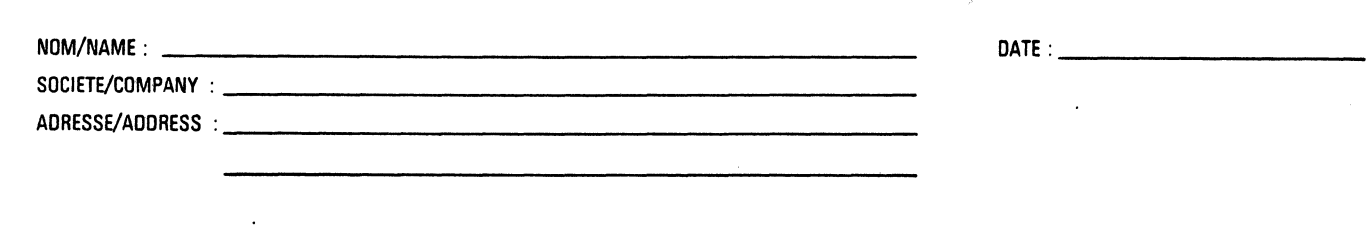

**a** Remettez cet imprimé à un responsable BULL ou envoyez le directement à :

**•** Please give this technical publications remarks form to your BULL representative or mail to :

BULL **CEDOC-CELOG** BP 110 Pare lndustriel d'lncarville

2 7 100 VAL DE REUIL . FRANCE

 $\label{eq:2} \frac{1}{\sqrt{2}}\int_{0}^{\infty}\frac{1}{\sqrt{2}}\left(\frac{1}{\sqrt{2}}\right)^{2}d\theta\,d\theta.$ 

 $\bigg)$ 

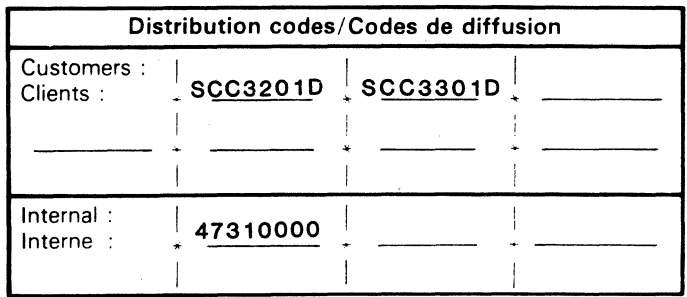

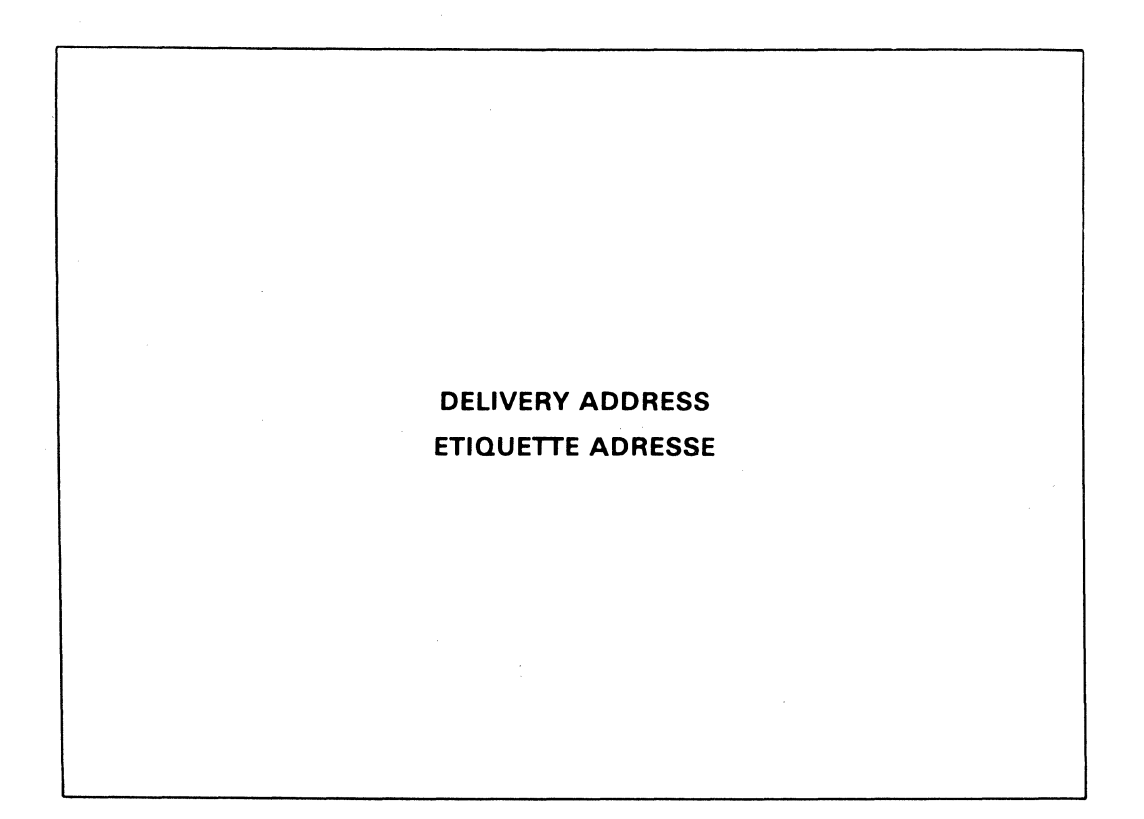

# **Bull Systèmes**

94, Av. Gambetta<br>75990 PARIS Cedex 20

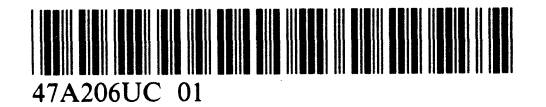

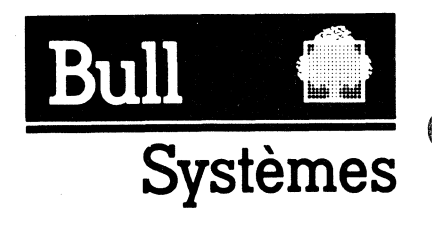